# **SONY**

## Player Blu-ray Disc™/ DVD

## Instrucţiuni de utilizare

Vă mulţumim pentru achiziţie. Înainte de a utiliza acest player, citiţi cu atenţie aceste instrucţiuni.

Introducere

Redare

Internet

Setări şi reglaje

Informaţii suplimentare

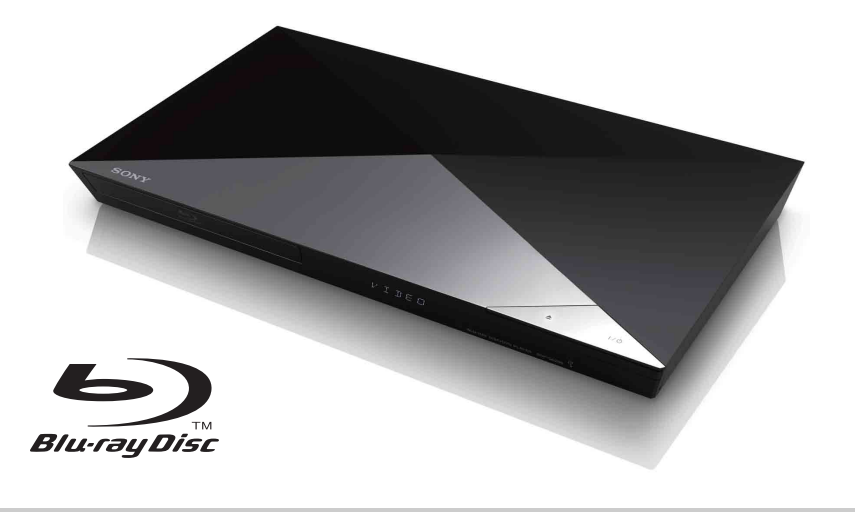

## <span id="page-1-0"></span>AVERTISMENT

Pentru a reduce riscul de incendiu şi de electrocutare, evitaţi stropirea aparatului şi posibilitatea ca pe acesta să se scurgă lichide şi nu plasati pe aparat obiecte pline cu lichide, precum vazele.

Pentru a evita electrocutarea, nu demontati carcasa. Pentru service, apelaţi numai la personal calificat.

Cablul de alimentare trebuie înlocuit doar la un centru de service autorizat.

Nu expuneţi bateriile sau aparatele cu baterii instalate la căldură excesivă, precum lumina directă a soarelui şi focul.

#### **ATENŢIE**

Utilizarea de instrumente optice cu acest produs măreşte riscul de a vă fi afectată vederea. Din cauza faptului că raza laser utilizată în acest player Blu-ray Disc/DVD dăunează ochilor, nu încercati să demontati carcasa.

Pentru service, apelati numai la personal calificat.

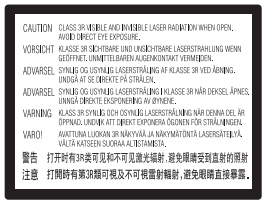

Această etichetă este amplasat pe carcasa de protecţie a laserului, în interiorul incintei.

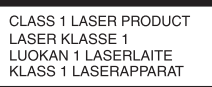

Acest aparat este clasificat ca fiind un produs LASER DIN CLASA 1. Marcajul CLASS 1 LASER PRODUCT (PRODUS LASER DIN CLASA 1) este amplasat în exterior, pe partea din spate.

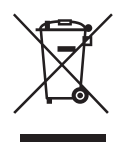

**Casarea echipamentelor electrice şi electronice uzate (valabil în ţările Uniunii Europene şi în alte ţări din Europa care au sisteme de colectare diferenţiată)**

Acest simbol prezent pe produs sau pe ambalaj indică faptul că produsul respectiv nu trebuie tratat ca deşeu menajer. În schimb, acesta trebuie predat la punctul de colectare relevant pentru reciclarea echipamentelor electrice şi electronice. Asigurându-vă că acest produs este casat în mod corect veti ajuta la prevenirea eventualelor consecinţe negative asupra mediului şi sănătăţii umane, consecinte ce ar putea rezulta altfel din manipularea incorectă ca deşeu a acestui produs. Reciclarea materialelor contribuie la conservarea resurselor naturale. Pentru informatii mai detaliate referitoare la reciclarea acestui produs, contactati autoritățile locale, serviciul local de eliminare a deşeurilor menajere sau magazinul de la care ati achizitionat produsul.

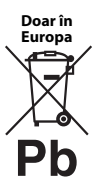

**Eliminarea bateriilor uzate (valabil în ţările Uniunii Europene şi în alte ţări din Europa care au sisteme de colectare diferenţiată)**

Acest simbol prezent pe baterie sau pe ambalaj indică faptul că bateria furnizată împreună cu produsul respectiv nu trebuie tratată ca deşeu menajer. Este posibil ca pe anumite baterii, acest simbol să fie utilizat în combinatie cu un simbol chimic. Se adaugă simbolurile chimice pentru mercur (Hg) sau plumb (Pb) dacă bateria contine mai mult de 0,0005% mercur sau 0,004% plumb. Asigurându-vă că aceste baterii sunt eliminate în mod corect veţi ajuta la prevenirea eventualelor consecinte negative asupra mediului și sănătății umane, consecințe ce ar putea rezulta altfel din manipularea incorectă ca deşeu a bateriilor. Reciclarea materialelor contribuie la conservarea resurselor naturale.

În cazul produselor care, din motive de siguranţă, de performanţă sau de integritate a datelor, necesită o conexiune permanentă la o baterie încorporată, aceasta trebuie înlocuită doar de către personal de service calificat.

Pentru a vă asigura că bateria este tratată în mod corespunzător, predaţi produsul la sfârşitul duratei de exploatare la punctul de colectare relevant pentru reciclarea echipamentelor electrice şi electronice.

Pentru toate celelalte baterii, consultaţi secţiunea referitoare la modul de eliminare în siguranță a bateriilor din produs. Predati bateriile la punctul de colectare relevant pentru reciclarea bateriilor uzate.

Pentru informaţii mai detaliate referitoare la reciclarea acestui produs sau a bateriilor, contactati autoritățile locale, serviciul local de eliminare a deşeurilor menajere sau magazinul de la care ati achizitionat produsul.

Acest produs a fost fabricat de sau în numele Sony Corporation, 1-7-1 Konan Minato-ku Tokyo, 108-0075 Japonia. Întrebările referitoare la modul în care acest produs respectă legislaţia Uniunii Europene trebuie să fie adresate reprezentantului autorizat, Sony Deutschland GmbH, Hedelfinger Strasse 61, 70327 Stuttgart, Germania. Comunicaţi orice probleme legate de service sau garanție la adresele oferite în documentele separate de service sau garanție.

#### **Măsuri de precauţie**

- Această unitate functionează cu 220 V 240 V CA, 50/60 Hz. Verificaţi ca tensiunea de alimentare a unităţii să fie aceeaşi cu cea a sursei locale de alimentare electrică.
- Instalaţi această unitate astfel încât cablul de la reţea să poată fi deconectat de la priza de perete imediat, în caz de necesitate.

## <span id="page-2-0"></span>Măsuri de precautie

Acest echipament a fost testat şi s-a constatat că respectă limitele specificate în Directiva privind compatibilitatea electromagnetică utilizând un cablu de conectare mai scurt de 3 metri.

#### **Cu privire la amplasare**

- Amplasati playerul într-un loc cu ventilatie adecvată, pentru a preveni încălzirea sa.
- Pentru a reduce riscul de incendiu, nu acoperiti orificiul de ventilare al aparatului cu ziare, feţe de masă, draperii etc.
- Nu expuneti aparatul la surse de flacără deschisă (de exemplu lumânări aprinse).
- Nu instalaţi acest player într-un spaţiu închis, cum ar fi o bibliotecă sau un corp de mobilier similar.
- Nu amplasaţi playerul în aer liber, în vehicule, pe nave sau pe alte tipuri de vase.
- <span id="page-2-1"></span>• Dacă playerul este adus direct dintr-un loc cu temperatură scăzută în altul cu temperatură ridicată sau dacă este amplasat într-o cameră cu umezeală ridicată, este posibil să se formeze condens pe lentilele din interiorul acestuia. În acest caz, este posibil ca playerul să nu functioneze corect. Scoateti discul şi lăsaţi playerul pornit timp de aproximativ o jumătate de oră, până se evaporă umezeala.
- Nu aşezaţi playerul în poziţie înclinată. Acesta este prevăzut pentru a funcţiona exclusiv în pozitie orizontală.
- Nu puneţi obiecte din metal în faţa panoului frontal. Aceasta ar putea limita receptionarea undelor radio.
- Nu amplasaţi playerul într-un loc în care sunt utilizate echipamente medicale. Acesta ar putea provoca defectarea instrumentelor medicale.
- Dacă utilizati un stimulator cardiac sau un alt dispozitiv medical, consultati medicul sau producătorul dispozitivului medical înainte de a utiliza funcția LAN wireless.
- Acest player trebuie instalat şi utilizat la o distantă minimă de cel putin 20 cm între player şi corpul persoanei (excluzând extremitățile: mâinile, încheieturile mâinilor, picioarele şi gleznele).
- Nu puneti obiecte grele sau instabile pe player.
- Nu amplasaţi altfel de obiecte în afară de discuri în tava pentru discuri. Acest lucru poate cauza deteriorarea playerului sau a obiectului respectiv.
- Scoateti orice disc din tavă înainte să mutati playerul. Dacă nu faceti acest lucru, discul se poate deteriora.
- Deconectati cablul de alimentare CA (de la retea) și otice alt cablu de la de la player, înainte de a-l muta.

#### **Cu privire la sursele de alimentare**

- Unitatea nu este deconectată de la sursa c.a. (retea) chiar și atunci când este oprită, atât timp cât este conectată la priza de perete.
- Dacă nu utilizaţi playerul pentru o perioadă mai îndelungată, deconectaţi-l de la priza de perete. Pentru a deconecta cablul de alimentare CA (de la retea), apucati de ştecăr; nu trageţi niciodată de cablu.
- Respectati următoarele recomandări pentru a preveni deteriorarea cablului de alimentare CA (de la reţea). Nu utilizaţi cablul de alimentare CA (de la retea) dacă este deteriorat, deoarece acest lucru poate duce la electrocutare sau incendii.
	- Nu strângeţi cablul de alimentare CA (de la reţea) între player şi perete, raft, etc.
	- Nu amplasaţi obiecte grele pe cablul de alimentare CA (de la reţea) şi nu trageţi de cablul de alimentare CA (de la rețea).

#### **Cu privire la reglarea volumului**

Nu creșteti volumul atunci când ascultati un fragment cu date de intrare foarte slabe sau fără semnale audio. Urechile dumneavoastră pot fi vătămate dacă nivelul sunetului atinge valoarea maximă.

### **Cu privire la curăţare**

Curăţaţi carcasa, panoul şi comenzile cu o cârpă moale. Nu utilizati niciun fel de burete abraziv, praf de curătat sau solvenți, cum ar fi alcoolul sau benzina.

#### **Cu privire la discurile de curăţare, produsele de curăţare pentru discuri/lentile**

Nu folositi discuri de curătare sau produse de curătare pentru discuri/lentile (inclusiv produse lichide sau tip spray). Acestea pot duce la defectarea aparatului.

### **Cu privire la piesele de schimb**

În cazurile în care acest player este reparat, piesele reparate pot fi colectate pentru a fi refolosite sau în scopuri de reciclare.

#### **Cu privire la conectarea la mufa HDMI OUT**

Respectati următoarele recomandări, deoarece manipularea necorespunzătoare poate deteriora mufa HDMI OUT şi conectorul.

• Aliniaţi cu atenţie mufa HDMI OUT din spatele playerului şi conectorul HDMI verificându-le formele. Asigurati-vă că conectorul nu este invers sau înclinat.

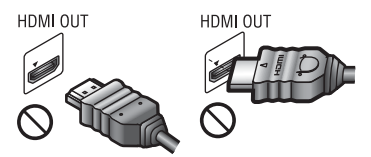

• Asiguraţi-vă că aţi deconectat cablul HDMI atunci când mutati playerul.

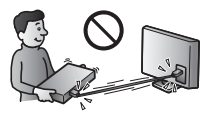

• Mentineti conectorul HDMI drept atunci când conectaţi sau deconectaţi cablul HDMI. Nu răsuciti sau fortati conectorul HDMI în mufa HDMI OUT.

#### **Cu privire la urmărirea de imagini video 3D**

Este posibil ca unele persoane să aibă parte de disconfort (precum oboseală a ochilor, oboseală sau ameteală) în timp ce urmăresc imagini video 3D. Sony recomandă tuturor utilizatorilor să facă pauze regulate atunci când urmăresc imagini video 3D. Durata şi frecvenţa pauzelor necesare variază de la o persoană la alta. Dumneavoastră trebuie să decideti care este varianta optimă. Dacă întâmpinaţi orice fel de disconfort, ar trebui să nu mai urmăriţi imagini video 3D până dispare starea de disconfort; consultati un medic, în cazul în care credeți că este necesar. De asemenea, ar trebui să consultati (i) manualul de instructiuni și/sau mesajele de atentionare ale oricărui alt dispozitiv sau Blu-ray Disc utilizat cu acest produs sau ale continutului redat cu acesta și (ii) site-ul nostru Web

(http://www.sony-europe.com/myproduct/) pentru a fi la curent cu cele mai recente informatii. Vederea copiilor mici (în special a celor sub şase ani) este încă în stadiu de dezvoltare. Consultati medicul (precum un pediatru sau un oftalmolog) înainte de a permite copiilor mici să urmărească imagini video 3D.

Adultii ar trebui să supravegheze copiii mici pentru a se asigura că aceştia respectă recomandările enumerate mai sus.

## **NOTĂ IMPORTANTĂ**

Atenție: Acest player este capabil să menţină o imagine video statică sau o imagine afişată pe ecranul televizorului pentru un timp nedeterminat. Dacă lăsaţi o imagine video statică sau o imagine simplă pe ecranul televizorului pentru o perioadă îndelungată de timp, există riscul deteriorării permanente a ecranului televizorului. Televizoarele cu ecran cu plasmă şi cele cu proiecţie pot prezenta această problemă.

Dacă aveţi întrebări sau probleme cu privire la player, consultati cel mai apropiat distribuitor Sony.

#### **Protejarea la copiere**

Ţineţi seama de sistemele avansate de protejare a continutului utilizate de suporturile Blu-ray Disc™ şi DVD. Aceste sisteme, denumite AACS (Advanced Access Content System) şi CSS (Content Scramble System), pot contine unele restrictii cu privire la redare, la ieșirea analogică şi la alte caracteristici similare. Functionarea acestui produs și restricțiile impuse pot varia în functie de data achiziţionării, deoarece comitetul director al AACS poate adopta sau modifica regulile de restrictionare după data achizitionării.

#### <span id="page-4-0"></span>**Notă Cinavia**

Acest produs utilizează tehnologia Cinavia pentru a limita utilizarea copiilor neautorizate ale unor filme şi videoclipuri comerciale şi ale coloanelor lor sonore. La detectarea utilizării interzise a unei copii neautorizate, va fi afişat un mesaj, iar redarea sau copierea va fi întreruptă.

Mai multe informaţii despre tehnologia Cinavia sunt oferite la Centrul Cinavia online cu informatii pentru consumatori la http://www.cinavia.com. Pentru a solicita mai multe informatii despre Cinavia prin postă, trimiteti o scrisoare cu adresa dvs. de corespondență către: Cinavia Consumer Information Center, P.O. Box 86851, San Diego, CA, 92138, S.U.A.

#### **Drepturi de autor şi mărci comerciale**

- "AVCHD" și sigla "AVCHD 3D/ Progressive" sunt mărci comerciale ale Panasonic Corporation şi Sony Corporation.
- Java este marcă comercială a companiei Oracle şi/sau a afiliaţilor săi.
- $\cdot \cdot \cdot \cdot$ , "XMB" și "xross media bar" sunt mărci comerciale ale Sony Corporation şi ale Sony Computer Entertainment Inc.
- Fabricat sub licenţă Dolby Laboratories. Dolby, Pro Logic şi simbolul dublu D sunt mărci comerciale ale Dolby Laboratories.
- Pentru patentele DTS, consultaţi http://patents.dts.com. Fabricat sub licentă DTS Licensing Limited. DTS, DTS-HD, simbolul şi DTS şi simbolul împreună sunt mărci comerciale înregistrate,

iar DTS-HD Master Audio este marcă comercială a DTS, Inc. © DTS, Inc. Toate drepturile sunt rezervate.

- Termenii HDMI®, High-Definition Multimedia Interface şi sigla HDMI sunt mărci comerciale sau mărci comerciale înregistrate ale HDMI Licensing LLC în Statele Unite şi în alte ţări.
- Blu-ray Disc™, Blu-ray™, Blu-ray 3D™, BD-Live™, BONUSVIEW™ şi siglele acestora sunt mărci comerciale ale Asociaţiei Blu-ray Disc.
- "Sigla DVD" este marcă înregistrată a DVD Format/Logo Licensing Corporation.
- Siglele "DVD+RW", "DVD-RW", "DVD+R", "DVD-R", "DVD VIDEO" și "CD" sunt mărci comerciale.
- "BRAVIA" este marcă comercială a Sony Corporation.
- Tehnologia de codificare audio MPEG Layer-3 și brevetele sunt utilizate sub licentă Fraunhofer IIS şi Thomson.
- Acest produs utilizează tehnologii brevetate sub licentă de la Verance Corporation și este protejat prin brevetul S.U.A. 7.369.677 şi prin alte brevete din S.U.A. şi din întreaga lume, publicate sau în curs de publicare, precum și ca drepturi de autor și protecția informaţiilor confidenţiale a anumitor aspecte ale unei astfel de tehnologii. Cinavia este marcă înregistrată a Verance Corporation. Drepturi de autor 2004-2010 Verance Corporation. Toate drepturile rezervate de Verance. Este interzisă tehnica de inginerie inversă sau dezasamblarea.
- Windows Media este marcă comercială înregistrată sau marcă comercială a Microsoft Corporation în Statele Unite şi/sau în alte ţări.

Acest produs contine tehnologie ce face obiectul anumitor drepturi de proprietate intelectuală ale Microsoft. Utilizarea sau distribuirea acestei tehnologii în afara acestui produs este interzisă fără a deţine licenţa(ele) corespunzătoare din partea Microsoft.

Proprietarii continutului utilizează tehnologie de acces la conținut Microsoft PlayReady™ pentru a-şi proteja proprietatea intelectuală, inclusiv continutul protejat prin drepturi de autor. Acest dispozitiv utilizează tehnologia PlayReady pentru a accesa continut protejat cu PlayReady și/sau conținut protejat cu WMDRM. Dacă dispozitivul nu reuseste să aplice restrictiile cu privire la utilizarea continutului, proprietarii conţinutului pot cere Microsoft să revoce capacitatea dispozitivului de a reda continut protejat cu PlayReady. Această revocare trebuie să nu afecteze conţinutul neprotejat şi nici conţinutul protejat cu alte tehnologii de accesare a conţinutului. Proprietarii de continut vă pot solicita să faceţi upgrade la PlayReady pentru a le accesa continutul. Dacă refuzați un upgrade, nu veti putea accesa continut care necesită upgrade-ul respectiv.

• Tehnologia de recunoaştere a muzicii şi a continutului video, precum și datele asociate, sunt furnizate de către Gracenote®. Gracenote este standardul în domeniu pentru tehnologia de recunoaştere a muzicii şi pentru furnizarea conţinutului asociat. Pentru mai multe informatii, vizitati www.gracenote.com.

CD, DVD, Blu-ray Disc şi datele despre muzică şi video de la Gracenote, Inc., drepturi de autor © 2000 până în prezent, Gracenote. Gracenote Software, drepturi de autor © din 2000 până în prezent Gracenote. Unul sau mai multe brevete detinute de Gracenote se aplică acestui produs şi acestui serviciu. Consultati site-ul Web Gracenote pentru o listă neexhaustivă a brevetelor Gracenote aplicabile. Gracenote, CDDB, MusicID, MediaVOCS, sigla şi modelul siglei Gracenote, precum și sigla "Powered by Gracenote" sunt mărci comerciale înregistrate sau mărci comerciale ale Gracenote în Statele Unite şi/sau în alte ţări.

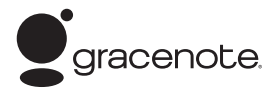

- Wi-Fi®, Wi-Fi Protected Access® şi Wi-Fi Alliance® sunt mărci comerciale înregistrare ale Wi-Fi Alliance.
- Wi-Fi CERTIFIED™, WPA™, WPA2™, Wi-Fi Protected Setup™, Miracast™ şi Wi-Fi CERTIFIED Miracast™ sunt mărci comerciale ale Wi-Fi Alliance.
- Sigla Wi-Fi CERTIFIED este marcă de certificare a Wi-Fi Alliance.
- Marca de identificare Wi-Fi Protected Setup este marcă a Wi-Fi Alliance.
- DLNA®, sigla DLNA şi DLNA CERTIFIED™ sunt mărci comerciale, mărci de servicii sau mărci de certificare ale Digital Living Network Alliance.
- Opera® Devices SDK de la Opera Software ASA. Drepturi de autor 1995-2013 Opera Software ASA. Toate drepturile rezervate.

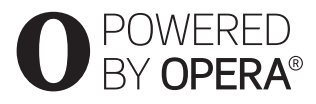

- Toate celelalte mărci comerciale aparţin detinătorilor de drept ai acestora.
- Alte nume de sisteme şi de produse sunt, în general, mărci comerciale sau mărci comerciale înregistrate ale producătorilor. Mărcile ™ şi ® nu sunt indicate în acest document.

#### **Acord de licenţă de utilizare Gracenote®**

Această aplicatie sau dispozitiv contine software de la Gracenote, Inc. din Emeryville, California ("Gracenote"). Software-ul de la Gracenote ("Software Gracenote") dă posibilitatea acestei aplicatii să efectueze identificarea discurilor şi/sau fişierelor şi să obţină informaţii legate de muzică, printre care numele, artistul, pista și informatii despre titlu ("Date Gracenote") de la servere online sau din baze de date încorporate (denumite împreună "Servere Gracenote") și să efectueze alte funcții. Puteți utiliza Datele Gracenote numai prin funcţiile de utilizare ale acestei aplicatii sau dispozitiv.

Sunteti de acord că veti utiliza Datele Gracenote, Software-ul Gracenote şi Serverele Gracenote doar în scop personal, necomercial. Sunteti de acord să nu atribuiti, copiati, transferati sau transmiteti Software-ul Gracenote sau orice alte Date Gracenote către o tertă parte. SUNTETI DE ACORD SĂ NU UTILIZAŢI SAU EXPLOATAŢI DATELE GRACENOTE, SOFTWARE-UL GRACENOTE SAU SERVERELE GRACENOTE ALTFEL DECÂT VĂ ESTE PERMIS EXPLICIT ÎN ACEST DOCUMENT.

Sunteți de acord că licența dvs. neexclusivă pentru a utiliza Datele Gracenote, Software-ul Gracenote şi Serverele Gracenote se va încheia în cazul în care încălcati aceste restrictii. Dacă licenţa dvs. se încheie, sunteţi de acord să încetati orice utilizare a Datelor Gracenote, a Software-ului Gracenote şi a Serverelor Gracenote. Gracenote îşi păstrează toate drepturile asupra Datelor Gracenote, a Software-ului Gracenote şi a Serverelor Gracenote, inclusiv toate drepturile de proprietate. În niciun caz, compania Gracenote nu va trebui să vă plătească niciun fel de daune pentru informaţiile pe care le furnizati. Sunteti de acord că Gracenote, Inc. îşi poate exercita drepturile garantate de acest Acord împotriva dvs. în nume personal.

Serviciul Gracenote utilizează un identificator unic pentru a urmări interogările în scopuri statistice. Scopul unui identificator numeric atribuit aleator este de a permite serviciului Gracenote calculul interogărilor fără a cunoaşte datele dvs. personale. Pentru mai multe informaţii, consultaţi pagina Web pentru Politica de confidentialitate Gracenote pentru serviciul Gracenote.

Software-ul Gracenote şi fiecare element din Datele Gracenote vă sunt acordate sub licentă "CA ATARE". Gracenote nu pretinde sau garantează, explicit sau implicit, acuratetea Datelor Gracenote de pe Serverele Gracenote. Gracenote îşi rezervă dreptul de a şterge datele de pe Serverele Gracenote sau de a schimba categoriile de date din orice motiv pe care îl consideră întemeiat. Nu există vreo garanție asupra corectitudinii Software-ului Gracenote, a Serverelor Gracenote sau asupra faptului că acestea vor functiona fără întrerupere. Compania Gracenote nu este obligată să vă ofere tipuri sau categorii noi de date, îmbunătăţite sau suplimentare pe viitor şi poate decide să întrerupă serviciile în orice moment.

GRACENOTE NU RECUNOAŞTE NICIO GARANŢIE EXPLICITĂ SAU IMPLICITĂ, CARE INCLUDE, DAR NU SE LIMITEAZĂ LA, GARANŢIILE IMPLICITE DE MERCANTIBILITATE, FIABILITATE PENTRU UN ANUMIT SCOP, TITLU ŞI NEREALIZAREA DE INFRACŢIUNI. GRACENOTE NU GARANTEAZĂ REZULTATELE OBŢINUTE PRIN UTILIZAREA SOFTWARE-ULUI GRACENOTE SAU A SERVERELOR GRACENOTE. ÎN NICIO CIRCUMSTANŢĂ, GRACENOTE NU VA FI RĂSPUNZĂTOARE PENTRU VREO DAUNĂ PRIN CONSECINŢĂ SAU INCIDENŢĂ PENTRU PROFITURI SAU CÂŞTIGURI NEREALIZATE. © 2000 până în prezent. Gracenote, Inc.

# Cuprins

- [2 AVERTISMENT](#page-1-0)
- 3 Măsuri de precautie

#### **[Introducere](#page-9-0)**

- [10 Ghid despre componente şi comenzi](#page-9-1)
- [14 Pasul 1: Conectarea playerului](#page-13-0)
- [16 Pasul 2: Pregătirea unei conexiuni de reţea](#page-15-0)
- [16 Pasul 3: Easy Setup](#page-15-1)

#### **[Redare](#page-17-0)**

- [18 Redarea unui disc](#page-17-1)
- [20 Redarea de pe un dispozitiv USB](#page-19-0)
- 20 Redarea prin intermediul unei retele
- 23 Optiuni disponibile

#### **[Internet](#page-25-0)**

[26 Răsfoirea site-urilor Web](#page-25-1)

## **[Setări şi reglaje](#page-27-0)**

- [28 Utilizarea afişajelor de configurare](#page-27-1)
- 28 **[Software Update] (Actualizare software)**
- [28 \[Screen Settings\] \(Setări ecran\)](#page-27-3)
- [30 \[Audio Settings\] \(Setări audio\)](#page-29-0)
- [31 \[BD/DVD Viewing Settings\] \(Setări vizualizare BD/DVD\)](#page-30-0)
- [32 \[Parental Control Settings\] \(Setări control parental\)](#page-31-0)
- [32 \[System Settings\] \(Setări sistem\)](#page-31-1)
- [33 \[Network Settings\] \(Setări reţea\)](#page-32-0)
- [34 \[Easy Network Settings\] \(Setări de reţea rapide\)](#page-33-0)
- [34 \[Resetting\] \(Reiniţializare\)](#page-33-1)

## **[Informaţii suplimentare](#page-34-0)**

- [35 Depanare](#page-34-1)
- [39 Specificaţii](#page-38-0)

#### <span id="page-9-0"></span>**Introducere**

## <span id="page-9-1"></span>Ghid despre componente şi comenzi

## Panoul frontal

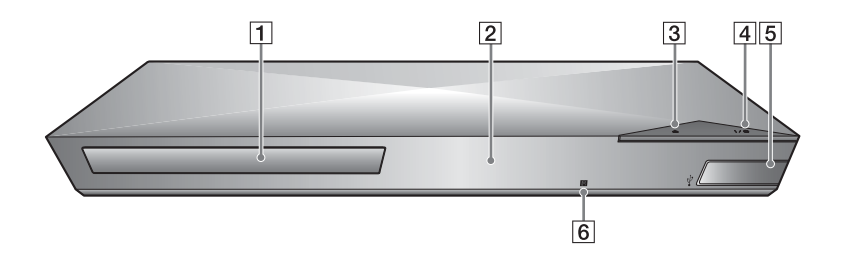

- A **Tavă disc**
- B **Afişaj panou frontal**
- C Z **(deschidere/închidere)**

## $\boxed{4}$   $\boxed{I/\bigcup}$  (pornire/standby)

<span id="page-9-2"></span>Porneşte playerul sau îl trece în modul standby.

 $\overline{5}$  **Mufă**  $\sqrt{l}$  (USB) Conectati un dispozitiv USB la

această mufă.

F **Senzor telecomandă**

#### <span id="page-9-3"></span>**Pentru a închide tava discului (Blocare pentru copii)**

Puteţi bloca tava discului pentru a evita deschiderea ei accidentală.

În timp ce playerul este pornit, apăsaţi ■ (oprire), HOME și apoi butonul TOP MENU de pe telecomandă pentru a bloca sau debloca tava.

## Panoul din spate

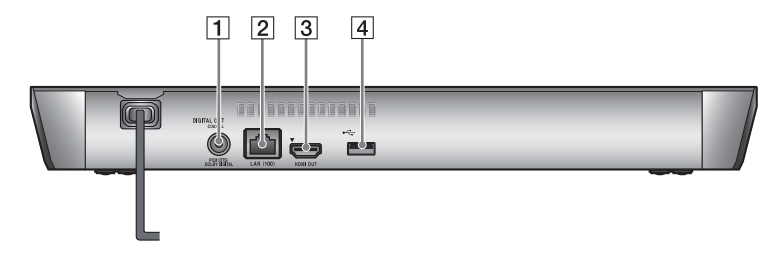

- A **Mufă DIGITAL OUT (COAXIAL)**
- B **Bornă LAN (100)**
- **3** Mufă HDMI OUT
- <span id="page-10-0"></span>D **Mufă (USB)**

## Telecomandă

Funcţiile disponibile ale telecomenzii sunt diferite în functie de disc sau de situatie.

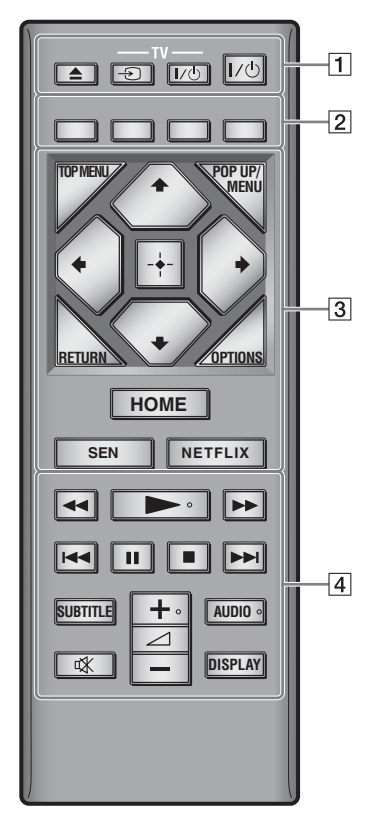

## ٠ö

Butoanele  $\rightarrow$ ,  $\angle$  + și AUDIO au un punct tactil. Folosiţi acest punct drept referinţă, atunci când utilizaţi playerul.

## $\boxed{1}$   $\triangleq$  (deschidere/închidere)

Deschide sau închide tava discului.

## **-TV-** t **(selectare intrare TV)**

Comută între televizor şi alte surse de intrare.

## **-TV-** [**/**1 **(TV pornit/standby)**

Porneşte televizorul sau trece în modul standby.

## [**/**1 **(pornire/standby)**

Porneşte playerul sau îl trece în modul standby.

B **Butoane colorate (roşu/verde/ galben/albastru)**

> Taste cu comenzi rapide pentru functii interactive.

## **B** TOP MENU

Deschide sau închide meniul principal al suportului BD sau al DVD-ului.

## **POP UP/MENU**

Deschide sau închide meniul popup al suportului BD-ROM sau meniul DVD-ului.

## **OPTIONS [\(pagina 23\)](#page-22-1)**

Afişează opţiunile disponibile pe ecran.

## **RETURN**

Revine la afişajul anterior.

## **←/↑/↓/→**

Evidentiază un element afișat pentru selectare.

## $\mathbf{r}$

 $\uparrow/\downarrow$  ca tastă de comandă rapidă pentru căutarea de piese în timpul redării de muzică de pe CD-uri.

### **Buton central (ENTER)**

Accesează elementul selectat.

## **HOME**

Accesează meniul de pornire al playerului.

Afişează imaginea de fundal atunci când este apăsată pictograma categoriei din meniul de pornire.

### **SEN [\(pagina 20\)](#page-19-2)**

Accesează serviciul online "Sony Entertainment Network™".

#### **NETFLIX**

Accesează serviciul online "NETFLIX". Pentru mai multe detalii despre serviciul online NETFLIX, vizitaţi următorul site Web şi consultaţi secţiunea de întrebări frecvente: http://support.sony-europe.com/

#### **A**  $\leftrightarrow$  (derulare înapoi/ **derulare înainte)**

- Derulează înapoi/derulează înainte discul dacă apăsați butonul în timpul redării. Viteza de căutare se modifică de fiecare dată când apăsaţi butonul în timpul redării video.
- Redă cu încetinitorul atunci când este apăsat mai mult de o secundă în modul pauză.
- Redă câte un cadru, pe rând, atunci când îl apăsaţi scurt în modul pauză.

### N **(redare)**

Porneşte sau reporneşte redarea.

#### .**/**> **(anteriorul/următorul)**

Sare la capitolul, piesa sau fişierul anterior/următor.

### X **(pauză)**

Întrerupe sau reporneşte redarea.

### ■ (oprire)

Opreşte redarea şi memorează punctul de oprire (punct de reluare). Punctul de reluare pentru un titlu/ o piesă este ultimul punct redat sau ultima fotografie pentru un folder foto.

### **SUBTITLE [\(pagina 31\)](#page-30-1)**

Selectează limba subtitrărilor, atunci când pe BD-ROM/DVD VIDEO sunt înregistrate subtitrări în mai multe limbi.

#### 2 **(volum) +/–**  Reglează volumul televizorului.

## **AUDIO [\(pagina 31\)](#page-30-2)**

Selectează limba pistei audio, atunci când pe BD-ROM/DVD VIDEO sunt înregistrate piste audio în mai multe limbi.

Selectează pista de sunet pe CD-uri.

#### **(dezactivare sunet)**

Dezactivează temporar sunetul.

#### **DISPLAY [\(pagina 19\)](#page-18-0)**

Afisează pe ecran informatiile despre redare și despre navigarea pe Web.

## Afişare meniu de pornire

Meniul de pornire apare dacă apăsati HOME. Selectati o categorie utilizând ←/→. Selectati un element utilizând  $\dagger/\blacklozenge$ , apoi apăsați ENTER.

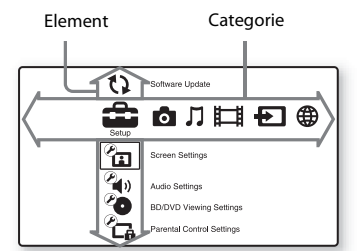

- [Setup] (Configurare): Ajustează setările playerului.
- **[Photo]** (Foto): Afișează fotografii.
- [Music] (Muzică): Redă muzică.
- **[Til** [Video]: Redă materiale video.
- [Input] (Intrare): Utilizați funcția Ecran în oglindă cu un dispozitiv sursă compatibil.
- [Network] (Reţea): Afişează elemente din reţea.

## <span id="page-13-1"></span><span id="page-13-0"></span>Pasul 1: Conectarea playerului

Nu conectaţi la reţea până când nu sunt făcute toate conexiunile.

## Conectarea la televizor

Conectaţi playerul la televizor, utilizând un cablu HDMI de mare viteză.

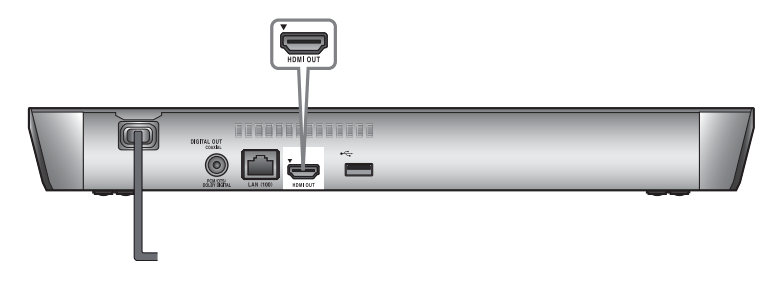

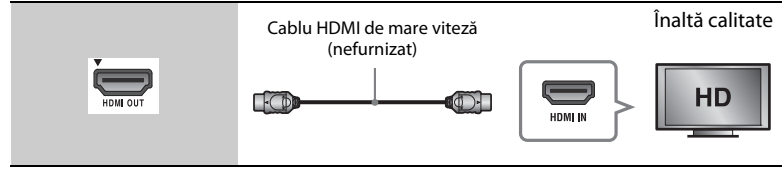

## Conectarea la amplificatorul AV (receptor)

Selectați una dintre următoarele metode de conectare, în funcție de mufele de intrare ale amplificatorului AV (receptorului). Când selectati  $\bullet$  sau  $\bullet$ , aplicati setările corespunzătoare în meniul [Audio Settings] (Setări audio) [\(pagina 30\).](#page-29-2)

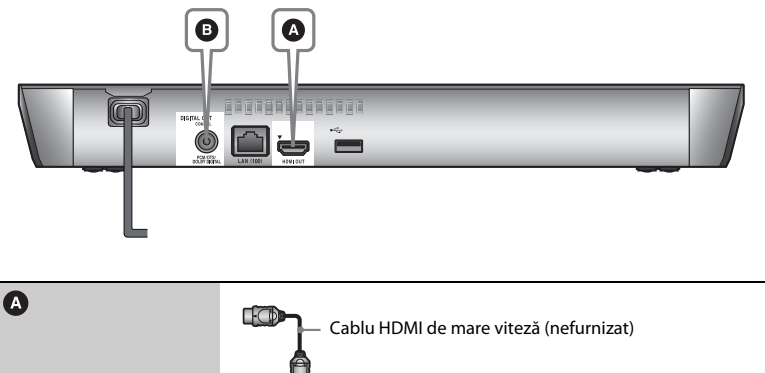

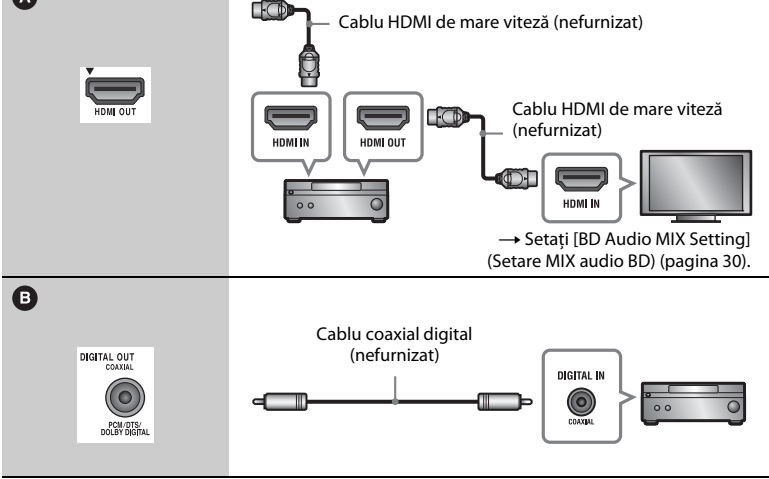

## <span id="page-15-2"></span><span id="page-15-0"></span>Pasul 2: Pregătirea unei conexiuni de retea

Dacă nu veti conecta playerul la o retea, treceți la ["Pasul 3: Easy Setup" \(pagina 16\).](#page-15-1)

## Wired Setup (Configurare prin cablu)

Utilizati un cablu LAN pentru conexiunea la borna LAN (100) a playerului.

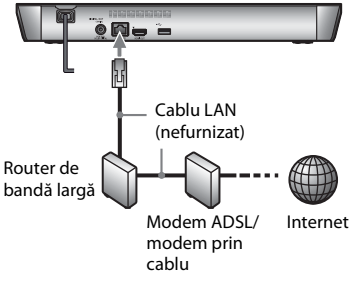

٣ö

Se recomandă folosirea unui cablu de interfată ecranat şi direct (cablu LAN).

## Wireless Setup (Configurare wireless)

Utilizati LAN wireless încorporat în player.

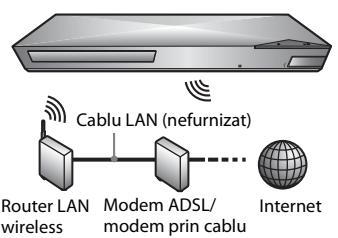

## <span id="page-15-1"></span>Pasul 3: Easy Setup

## **Când îl porniţi pentru prima oară**

Aşteptaţi o perioadă scurtă înainte ca playerul să pornească și să initializeze [Easy Initial Settings] (Setări initiale rapide).

**1 Introduceţi două baterii R03 (dimensiunea AAA), potrivind capetele**   $\oplus$  si  $\ominus$  de pe baterii cu marcajele din **interiorul compartimentului pentru baterii al telecomenzii.**

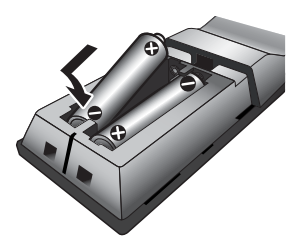

**2 Conectaţi playerul la reţeaua de alimentare.**

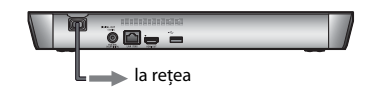

**3 Apăsaţi** [**/**1 **pentru a porni playerul.**

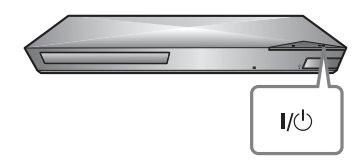

**4** Porni<sub>2</sub> televizorul și seta selectorul **de intrare pe televizor. În acest mod, semnalul de la player va fi afişat pe ecranul televizorului.**

## **5 Efectuaţi [Easy Initial Settings] (Setări iniţiale rapide).**

Urmati instructiunile de pe ecran pentru a efectua setările de bază, utilizând ←/↑↓/➡ și ENTER de pe telecomandă.

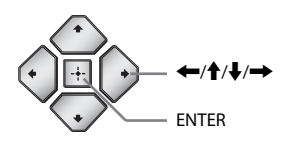

## $\mathbf{A}$

- Când [Easy Initial Settings] (Setări initiale rapide) este finalizat, selectati [Easy Network Settings] (Setări de retea rapide) pentru a utiliza functiile de retea ale playerului.
- Pentru a activa conexiunea wireless, setați [Internet Settings] (Setări Internet) din [Network Settings] (Setări reţea) la [Wireless Setup(built-in)] (Configurare wireless (încorporat)).
- Pentru a dezactiva conexiunea wireless, setati [Internet Settings] (Setări Internet) din [Network Settings] (Setări retea) la [Wired Setup] (Configurare prin cablu).

### <span id="page-17-0"></span>**Redare**

## <span id="page-17-1"></span>Redarea unui disc

Pentru discuri redabile, consultati [pagina 40.](#page-39-0)

- **1 Comutaţi selectorul de intrare de pe televizor, astfel încât semnalul de la player să apară pe ecranul televizorului.**
- **2** Apăsa⊠ ▲ și pune⊠ un disc pe tava **discului.**

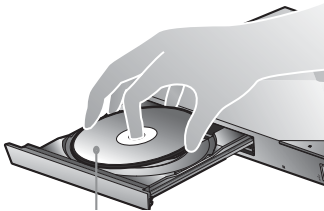

Fata de redare în partea de jos

## **3 Apăsaţi** Z **pentru a închide tava discului.**

Redarea porneşte.

Dacă redarea nu porneşte automat, selectați **din** categoria [Video], [Music] (Muzică) sau **[Photo]** (Foto) și apăsați ENTER.

## Utilizarea BONUSVIEW/BD-LIVE

Unele suporturi BD-ROM cu sigla\* "BD-LIVE" au continut bonus și alte date ce pot fi descărcate pentru divertisment.

 $*$  BD $\bigcap_{IVF}$ 

**1 Conectaţi o memorie USB la mufa USB din spatele playerului [\(pagina 11\).](#page-10-0)** Pentru stocare locală, utilizati o memorie USB de cel putin 1 GO.

### **2 Pregătiţi sistemul pentru BD-LIVE (doar BD-LIVE).**

- Conectaţi playerul la o reţea [\(pagina 16\)](#page-15-2).
- Setaţi [BD Internet Connection] (Conexiune internet BD) din [BD/DVD Viewing Settings] (Setări vizualizare BD/DVD) la valoarea [Allow] (Se permite) [\(pagina 31\)](#page-30-3).
- **3 Introduceţi un BD-ROM cu BONUSVIEW/ BD-LIVE.**

Metoda de funcţionare diferă în funcție de disc. Consultați manualul cu instructiuni furnizat împreună cu discul.

## .<br>ت

Pentru a şterge datele din memoria USB, selectaţi [Delete BD Data] (Ştergere date BD) din categoria [Video] şi apăsaţi ENTER. Toate datele stocate în folderul buda vor fi sterse.

Vă puteţi bucura de un Blu-ray 3D Disc cu sigla $*$  "Blu-ray 3D".

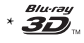

- **1 Pregătiţi playerul pentru redarea Blu-ray 3D Disc.**
	- Conectati playerul la dispozitivele compatibile 3D, utilizând un cablu HDMI de mare viteză.
	- Setati [3D Output Setting] (Setare ieşire 3D) şi [TV Screen Size Setting for 3D] (Setare dimensiune ecran TV pentru 3D) din meniul [Screen Settings] (Setări ecran) [\(pagina 28\).](#page-27-4)

## **2 Introduceţi un Blu-ray 3D Disc.**

Metoda de funcţionare diferă în functie de disc. Consultati manualul cu instrucţiuni furnizat împreună cu discul.

.<br>ت

Consultati, de asemenea, manualele de instructiuni primite împreună cu televizorul şi dispozitivul conectat.

## <span id="page-18-0"></span>Utilizarea functiei Blu-ray 3D Afisarea informatiilor de redare

Puteţi vizualiza informaţiile despre redare etc., apăsând pe DISPLAY. Informatiile afisate diferă în functie de tipul de disc şi de starea playerului.

Exemplu: la redarea unui suport BD-ROM

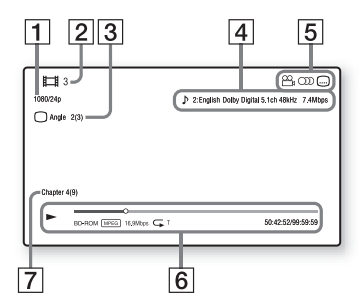

- 1 Rezoluția de ieșire/frecvența video
- 2 Numărul sau numele titlului
- **[3**] Unghiul selectat în momentul respectiv
- $|4|$  Setarea audio selectată în momentul respectiv
- **5** Funcții disponibile ( $\mathbb{Q}_n$  unghi, OD audio, subtitrare)
- 6 Informații despre redare Afişează modul de redare, bara de stare a redării, tipul de disc, codecul video, rata de biţi, tipul de repetare, timpul scurs şi timpul total de redare.
- 7 Număr capitol

## <span id="page-19-0"></span>Redarea de pe un dispozitiv USB

Pentru "Tipuri redabile de fisiere", consultaţi [pagina 42](#page-41-0).

**1 Conectaţi dispozitivul USB la mufa USB de pe player [\(pagina 10\)](#page-9-2).**

Înainte de conectare, consultati manualul de instructiuni furnizat împreună cu dispozitivul USB.

- **2 Selectaţi categoria [Video], [Music] (Muzică) sau [Photo] (Foto) din meniul de pornire**   $\text{utilityAnd} \leftarrow / \rightarrow$ .
- **3 Selectaţi [USB device] (Dispozitiv USB) utilizând <sup>↑</sup>/ ↓ și apăsa⊠ ENTER.**

## <span id="page-19-1"></span>Redarea prin intermediul unei reţele

## <span id="page-19-2"></span>Utilizarea Sony Entertainment Network

Sony Entertainment Network serveşte ca gateway care livrează conţinutul de pe Internet selectat şi o varietate de materiale de divertisment la cerere direct pe playerul dumneavoastră.

## ٠ö

- Anumite materiale de pe Internet necesită înregistrarea cu ajutorul unui PC înainte de a putea fi redate.
- Este posibil ca un anumit conţinut de pe Internet să nu fie disponibil în anumite regiuni/ţări.
- **1 Conectaţi playerul la o reţea [\(pagina 16\)](#page-15-2).**
- **2 Apăsaţi butonul SEN de pe telecomandă.**
- **3** Selecta<sub> $\mathbb{R}$ </sub> con $\mathbb{R}$ nut de pe Internet și **o varietate de materiale de divertisment la cerere utilizând ←/↑/↓/→, apoi apăsaţi ENTER.**

#### **Panou de control al redării video în flux**

Panoul de comandă apare când fişierul video începe să fie redat. Elementele afişate pot diferi în funcţie de furnizorii de continut Internet.

Pentru a afişa din nou, apăsaţi DISPLAY.

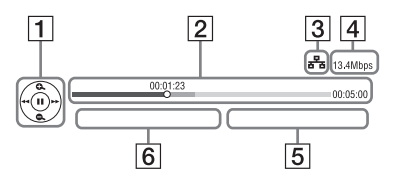

- $\boxed{1}$  Afișajul comenzilor Apăsați ←/↑/↓/→ sau ENTER pentru operaţii de redare.
- **2** Bara de stare a redării Bară de stare, cursor ce indică poziţia curentă, timpul de redare, durata fişierului video
- 3 Stare rețea indică intensitatea semnalului pentru o conexiune wireless. indică conexiunea prin cablu.
- $\overline{4}$  Viteza de transmisie a rețelei
- E Numele următorului fişier video
- $|6|$  Numele fișierului video curent

**Redare**

## Redarea de fisiere într-o retea de domiciliu (DLNA)

Un produs compatibil cu DLNA poate reda fişiere video/muzicale/foto stocate pe un alt produs compatibil cu DLNA prin intermediul unei retele.

#### **1 Pregătiţi sistemul pentru utilizarea DLNA.**

- Conectaţi playerul la o reţea [\(pagina 16\).](#page-15-2)
- Pregătiti celelalte produse compatibile cu DLNA necesare. Consultati manualul cu instructiuni furnizat împreună cu produsul.

### **Pentru a reda fişiere de pe un server DLNA cu ajutorul acestei unităţi (Player DLNA)**

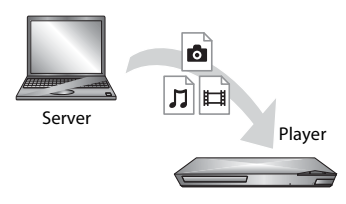

Selectaţi pictograma serverului DLNA din categoria [Video],  $\prod$  [Music] (Muzică) sau [Photo] (Foto), apoi selectați fișierul pe care doriți să îl redați.

## **Pentru a reda fişiere de pe un server DLNA cu ajutorul altui produs (Dispozitiv de redare)**

Când redati pe această unitate fisiere de pe un server DLNA, puteţi utiliza un produs compatibil cu un controler DLNA (un telefon etc.) pentru a controla redarea.

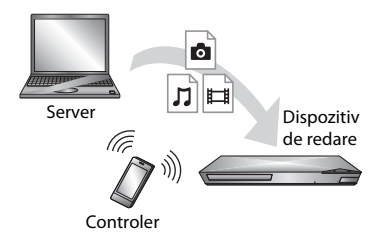

Controlati această unitate utilizând un controler DLNA. Consultaţi manualul cu instrucţiuni furnizat împreună cu controlerul DLNA.

"TV SideView" este o aplicație gratuită pentru dispozitive mobile (precum dispozitivele smartphone etc.). Utilizând "TV SideView" cu acest player, puteți să vă bucurati cu usurință de player acţionându-l de la dispozitivul mobil. Puteţi lansa servicii sau aplicaţii direct de la dispozitivul mobil şi puteţi vizualiza informaţiile despre disc în timpul redării discului. "TV SideView" poate fi, de asemenea, utilizată ca telecomandă şi tastatură software.

Înainte de a utiliza dispozitivul "TV SideView" cu acest player pentru prima dată, înregistrați-vă dispozitivul "TV SideView". Urmați instrucțiunile afişate pe ecranul dispozitivului "TV SideView" pentru a vă înregistra.

## $\mathbf{G}$

Înregistrarea poate fi efectuată doar în meniul de pornire.

## Utilizarea "TV SideView" Utilizarea functiei Ecran în oglindă

"Screen mirroring" (Ecran în oglindă) este o functie de afisare a ecranului unui dispozitiv mobil pe televizor cu ajutorul tehnologiei Miracast. Playerul se poate conecta direct cu un dispozitiv compatibil cu funcția Ecran în oglindă (de exemplu, dispozitiv smartphone, tabletă). Puteţi vizualiza ecranul dispozitivului pe ecranul mare al televizorului. Nu este nevoie de un router (sau punct de acces) wireless pentru a utiliza această caracteristică.

## $\mathbf{A}$

- Când folosiţi Ecran în oglindă, calitatea imaginii şi sunetului se poate deteriora uneori din cauza interferentelor altor retele.
- Unele functii de retea pot fi indisponibile în timpul folosirii functiei Ecran în oglindă.
- Asiguraţi-vă că dispozitivul este compatibil cu Miracast. Nu se garantează conectivitatea cu toate dispozitivele compatibile Miracast.
- **1 Selectaţi [Screen mirroring] (Ecran în oglindă) din categoria [Input] (Intrare) din meniul de pornire, utilizând <sup>←</sup>/→** și apăsa⊠ ENTER.
- **2** Urma<sub> $\mathbb{Z}$  instruc $\mathbb{Z}$ unile de pe ecran.</sub>

## <span id="page-22-1"></span><span id="page-22-0"></span>Optiuni disponibile

Sunt disponibile diverse setări și operații de redare, prin apăsarea OPTIONS. Elementele disponibile variază în functie de situatie.

### **Opţiuni comune**

- **[Repeat Setting]** (Setare repetare): Setează modul repetare.
- x **[3D Menu] (Meniu 3D):**
	- [Simulated 3D] (3D simulat): Reglează efectul 3D simulat.
	- [3D Depth Adjustment] (Ajustare adâncime 3D): Ajustează adâncimea imaginii 3D.
	- [2D Playback] (Redare 2D): Setează redarea la imagine 2D.
- x **[Play] (Redare)/[Stop] (Oprire):**  Porneşte sau opreşte redarea.
- [Play from start] (Redare de la **început):** Redă elementul de la început.
- x **[Change Category] (Schimbare categorie):** Comută categoria între [Video], [Music] (Muzică) şi [Photo] (Foto).

### **Numai [Video]**

- **[3D Output Setting]** (Setare **ieşire 3D):** Stabileşte dacă semnalul video 3D să fie scos automat sau nu.
- **[A/V SYNC] (Sincronizare A/V):** Ajustează diferenta dintre imagine şi sunet, prin întârzierea sunetului corelat cu imaginea (de la 0 la 120 milisecunde).
- **[Video Settings] (Setări video):** 
	- [Picture Quality Mode] (Mod calitate imagine): Selectează setările de imagine pentru diferite medii de iluminare.
		- $\bullet$  [Direct]
		- <sup>z</sup> [Brighter Room] (Cameră mai strălucitoare)
- <sup>z</sup> [Theater Room] (Cameră teatru)
- $\bullet$  [Auto] (Automat)
- $\bullet$  [Custom1] (Particularizat 1)/ [Custom2] (Particularizat 2)
	- **F** [Texture Remaster] (Remodelare textură): Ajustează claritatea şi detaliile marginilor.
	- <sup>x</sup> [Super Resolution] (Super rezoluţie): Îmbunătăţeşte rezolutia.
	- <sup>x</sup> [Smoothing] (Netezire): Reduce impurităţile de pe ecran prin netezirea gradatiilor zonelor plane.
	- Gontrast Remaster (Remodelare contrast): Configurează automat nivelele de alb şi negru, astfel încât ecranul să nu fie prea întunecat, iar imaginea să fie modulată.
	- <sup>x</sup> [Clear Black] (Golire negru): Reglează afişarea elementelor de culoare închisă din imagine. Umbrirea nu este suprimată. Oferă tonuri de negru reproduse frumos.
	- <sup>x</sup> [FNR]: Reduce zgomotul aleatoriu ce apare în imagine.
	- <sup>x</sup> [BNR]: Reduce zgomotul cu blocuri de tip mozaic ce apare în imagine.
	- $\blacksquare$  [MNR]: Reduce zgomotul de tip oglindă din jurul conturului imaginii (zgomot de ţânţar).
	- $\blacksquare$  [Contrast]
	- <sup>x</sup> [Brightness] (Luminozitate)
	- <sup>x</sup> [Colour] (Culoare)
	- <sup>x</sup> [Hue] (Nuanţă)
- x **[Pause] (Pauză):** Întrerupe redarea.
- **[Top Menu] (Meniu principal):** Afişează meniul principal al suportului BD sau al DVD-ului.
- x **[Menu] (Meniu)/[Popup Menu] (Meniu pop up):** Afişează meniul pop up al suportului BD-ROM sau meniul DVD-ului.
- x **[Title Search] (Căutare titlu):** Caută un titlu pe suporturile BD-ROM/ DVD VIDEO şi porneşte redarea de la început.
- x **[Chapter Search] (Căutare capitol):**  Caută un capitol şi porneşte redarea de la început.
- x **[Audio]:** Comută limba pistei audio, atunci când pe BD-ROM/DVD VIDEO sunt înregistrate piste audio în mai multe limbi. Selectează pista de sunet pe CD-uri.
- x **[Subtitle] (Subtitrări):** Comută limba subtitrărilor, atunci când pe BD-ROM/ DVD VIDEO sunt înregistrate subtitrări în mai multe limbi.
- x **[Angle] (Unghi):** Comută la alte unghiuri de vizionare, atunci când pe un suport BD-ROM/DVD VIDEO sunt înregistrate mai multe unghiuri.
- x **[Number Entry] (Introducere numere):** Selectează numărul, utilizând tasta  $\leftarrow/\uparrow/\downarrow \rightarrow$  de pe telecomandă.
- [IP Content NR Pro] (Reducere zgomot continut IP Pro): Ajustează calitatea imaginii pentru conţinutul de pe Internet.
- **[Video Search] (Căutare video):** Afişează informaţii despre suportul BD-ROM/DVD-ROM pe baza tehnologiei Gracenote. Caută informaţiile asociate utilizând cuvinte cheie din Gracenote atunci când este selectat [Cast] (Distributie) sau [Related] (Informații asociate). Afişează o listă de titluri atunci când se selectează [Playback History] (Istoric redare) sau [Search History] (Istoric căutare).

## **Numai [Music] (Muzică)**

- x **[Track Search] (Căutare piesă):** Caută numărul pieselor în timpul redării de muzică de pe CD.
- [Add Slideshow BGM] (Adăugare **muzică de fundal pentru prezentare diapozitive):** Înregistrează fişiere audio în memoria USB ca muzică de fundal (BGM) pentru diaporamă.
- x **[Music Search] (Căutare muzică):**  Afișează informatii despre CD-ul audio (CD-DA) pe baza tehnologiei Gracenote.

Caută informatiile asociate utilizând cuvinte cheie din Gracenote atunci când este selectat [Track] (Piesă), [Artist] sau [Related] (Informaţii asociate).

Afişează o listă de titluri atunci când se selectează [Playback History] (Istoric redare) sau [Search History] (Istoric căutare).

## **Numai [Photo] (Foto)**

- x **[Slideshow Speed] (Viteză diaporamă):** Modifică viteza diaporamei.
- x **[Slideshow Effect] (Efect diaporamă):**  Setează efectul pentru diaporamă.
- x **[Slideshow BGM] (Muzică de fundal diaporamă):**
	- [Off] (Dezactivat): Dezactivează functia.
	- [My Music from USB] (Muzica mea de pe USB): Setează fişierele audio înregistrate în [Add Slideshow BGM] (Adăugare muzică de fundal pentru diaporamă).
	- [Play from Music CD] (Redare de pe CD muzical): Setează piesele de pe suporturi CD-DA.
- x **[Change Display] (Modificare afişaj):**  Comută între [Grid View] (Vizualizare grilă) şi [List View] (Vizualizare listă).
- x **[View Image] (Vizualizare imagine):**  Afişează fotografia selectată.
- x **[Slideshow] (Diaporamă):** Redă o diaporamă.
- x **[Rotate Left] (Rotire la stânga):**  Roteşte fotografia spre stânga cu 90 de grade.
- x **[Rotate Right] (Rotire la dreapta):**  Roteşte fotografia spre dreapta cu 90 de grade.

### <span id="page-25-0"></span>**Internet**

## <span id="page-25-1"></span>Răsfoirea site-urilor Web

Vă puteţi conecta la Internet şi vă puteţi bucura de site-uri Web.

**1 Pregătirea browserului de Internet.** Conectaţi playerul la o reţea [\(pagina 16\).](#page-15-2)

- **2 Selecta** $\mathbb{B}$  **(Network]** (Re $\mathbb{Z}$ ea) din **meniul de pornire, utilizând**  $\leftarrow$ **/** $\rightarrow$ **.**
- **3 Selecta** $\mathbb{Z}$  **with** [Internet Browser] **(Browser Internet) utilizând**  $\hat{\mathbf{T}}/\mathbf{I}$  **și apăsaţi ENTER.**

## .<br>ت

Acest browser nu acceptă unele funcţii ale site-urilor Web şi este posibil ca unele site-uri Web să nu fie afişate corect.

#### **Pentru a introduce un URL**

Selectaţi [URL entry] (Introducere URL) din meniul cu opţiuni. Introduceţi URLul utilizând tastatura software, apoi selectați [Enter] (Introducere).

### **Pentru a seta pagina de pornire implicită**

În timp ce este afişată pagina pe care doriți să o setați, selectați [Set as start page] (Setare ca pagină de pornire) din meniul cu opţiuni.

#### **Pentru a reveni la pagina anterioară**

Selectati [Previous page] (Pagina anterioară) din meniul cu opţiuni. Dacă pagina anterioară nu apare chiar dacă selectati [Previous page] (Pagina anterioară), selectaţi [Window List] (Listă ferestre) din meniul cu opţiuni şi selectaţi pagina la care doriţi să reveniţi din listă.

### **Pentru a părăsi browserul de Internet**

Apăsaţi HOME.

## Afişajul browserului de Internet

Puteti consulta informatii de pe site-uri Web, apăsând pe DISPLAY.

Informațiile afișate diferă în funcție de site-ul Web şi de starea paginii.

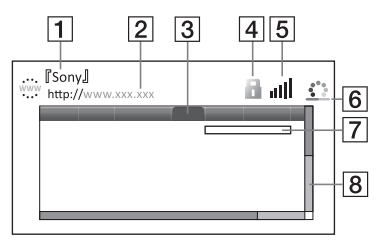

1 Titlu pagină

2 Adresă pagină

3 Cursor

Mutati apăsând pe  $\leftarrow/\uparrow/\downarrow\rightarrow$ . Plasati cursorul pe linkul pe care doriti să-l vizualizati, apoi apăsati ENTER. Site-ul Web la care face trimitere linkul este afişat.

### **4** Pictogramă SSL

Este afişată atunci când site-ul Web este protejat şi este conectat în sigurantă.

- $|5|$  Indicator de intensitate a semnalului (doar conexiune la retea wireless).
- $|6|$  Bară de progres/Pictogramă se încarcă" Apare atunci când se citeşte pagina sau în timpul descărcării/ transferului de fişiere.
- **7** Câmp introducere text Apăsați ENTER și selectați [Input] (Introducere) din meniul cu opţiuni pentru a afişa tastatura software.
- $|8|$  Bară defilare

Apăsați ←/↑↓→ pentru a muta afişajul paginii la stânga, în sus, în jos sau la dreapta.

## Optiuni disponibile

Sunt disponibile diverse setări şi operaţii, prin apăsarea OPTIONS.

Elementele disponibile variază în funcţie de situatie.

- x **[Browser Setup] (Configurare browser):** Afişează setările browserului de Internet.
	- [Zoom]: Măreşte sau micşorează dimensiunea conţinutului afişat.
	- [JavaScript Setup] (Configurare JavaScript): Activează sau dezactivează JavaScript.
	- [Cookie Setup] (Configurare cookie-uri): Stabileşte dacă sunt acceptate cookie-uri sau nu.
	- [SSL Alarm Display] (Afişare alarmă SSL): Activează sau dezactivează SSL.
- x **[Input] (Introducere):** Afişează tastatura software pentru a introduce caractere în timp ce navigaţi pe un site Web.
- x **[Break] (Întrerupere):** Mută cursorul pe rândul următor al câmpului de introducere a textului.
- **[Delete] (Ştergere):** Şterge un caracter din partea stângă a cursorului în timpul introducerii de text.
- x **[Window List] (Listă ferestre):**  Afişează o listă cu toate ferestrele de site-uri Web deschise în momentul respectiv. Vă permite să reveniţi la un site Web afişat anterior prin selectarea ferestrei respective.
- **[Bookmark List] (Listă marcaje):** Afişează lista cu marcaje.
- x **[URL entry] (Introducere URL):** Vă permite să introduceţi un URL atunci când este afişată tastatura software.
- x **[Previous page] (Pagina anterioară)/ [Next page] (Pagina următoare):**  Trece la pagina anterioară/următoare.
- x **[Cancel loading] (Anulare încărcare):**  Opreşte încărcarea unei pagini.
- x **[Reload] (Reîncărcare):** Reîncarcă aceeaşi pagină.
- [Add to Bookmark] (Adăugare ca **marcaj):** Adaugă site-ul Web afişat în momentul respectiv la lista de marcaje.
- x **[Set as start page] (Setare ca pagină de pornire):** Setează site-ul Web afişat în momentul respectiv ca pagină de pornire implicită.
- **[Open in new window]** (Deschidere **în fereastră nouă):** Deschide un link într-o fereastră nouă.
- x **[Character encoding] (Codificare caractere):** Setează codul caracterelor.
- x **[Display certificate] (Afişare certificat):** Afişează certificate de server trimise de pe paginile care acceptă SSL.

## <span id="page-27-0"></span>**Setări şi reglaje**

## <span id="page-27-1"></span>Utilizarea afişajelor de configurare

Selectați <sup>[Setup]</sup> (Configurare) în meniul de pornire când trebuie să schimbaţi setările playerului. Setările implicite sunt subliniate.

- **1 Selectaţi [Setup] (Configurare) din meniul de pornire, utilizând**  $\leftarrow$ **/** $\rightarrow$ **.**
- **2 Selectaţi pictograma categoriei de configurare utilizând ↑/↓ și apăsa ENTER.**

## <span id="page-27-5"></span><span id="page-27-2"></span>[Software Update] (Actualizare software)

#### x **[Update via Internet] (Actualizare prin Internet)**

Actualizează software-ul playerului folosind reţeaua disponibilă. Asiguraţivă că reteaua este conectată la Internet. Pentru detalii, consultati "Pasul 2: [Pregătirea unei conexiuni de reţea"](#page-15-2)  [\(pagina 16\)](#page-15-2).

#### x **[Update via USB Memory] (Actualizare prin memoria USB)**

Actualizează software-ul playerului folosind memoria USB. Asiguraţi-vă că folderul Software Update (Actualizare software) este denumit corect, "UPDATE" (Actualizare), toate fişierele de actualizare urmând să fie stocate în acest folder. Playerul poate recunoaşte până la 500 de fişiere/folder într-un singur strat, inclusiv fişierele/folderele de actualizare.

## ö

- Recomandăm efectuarea unei actualizări de software aproximativ o dată la două luni.
- Pentru informatii despre functiile de actualizare, vizitati următorul site Web: http://support.sony-europe.com/

## <span id="page-27-4"></span><span id="page-27-3"></span> $\int_{\mathbf{I}}^{\mathbf{S}}$  [Screen Settings] (Setări ecran)

#### **■ [3D Output Setting] (Setare ieşire 3D)**

[Auto] (Automat): În mod normal, faceţi această selecție.

[Off] (Dezactivat): Selectati această optiune pentru a afisa întreg continutul în format 2D.

#### ■ **[TV Screen Size Setting for 3D] (Setare dimensiune ecran televizor pentru 3D)**

Setează dimensiunea ecranului televizorului compatibil-3D.

#### **■ [TV Type] (Tip televizor)**

[16:9]: Selectaţi această opţiune atunci când conectaţi un televizor cu ecran panoramic sau un televizor cu funcție mod de ecran lat.

[4:3]: Selectati această optiune atunci când conectaţi un televizor cu ecran 4:3 fără funcţie mod de ecran lat.

#### x **[Screen Format] (Format ecran)**

[Full] (Complet): Selectati această opțiune atunci când conectaţi un televizor cu funcție mod de ecran lat. Afișează o imagine de ecran 4:3 în raport de aspect 16:9, chiar şi pe un televizor cu ecran lat. [Normal]: Modifică dimensiunea imaginii, pentru a se potrivi la dimensiunea ecranului cu raportul de aspect al imaginii originale.

#### $\blacksquare$  [DVD Aspect Ratio] **(Raport de aspect DVD)**

[Letter Box] (Panoramic): Afişează o imagine lată cu benzi negre în partea de sus si de jos.

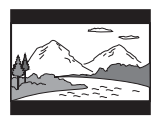

[Pan & Scan] (Trunchiat): Afişează o imagine cu înăltime completă, pe întregul ecran, cu părtile laterale eliminate.

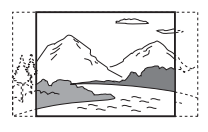

#### $\blacksquare$  [Cinema Conversion Mode] **(Mod conversie cinematograf)**

[Auto] (Automat): În mod normal, faceţi această selecție. Playerul detectează automat dacă materialul este bazat pe video sau pe film şi comută la metoda de conversie corespunzătoare. [Video]: Metoda de conversie adecvată materialelor bazate pe video va fi selectată întotdeauna, indiferent de material.

#### <span id="page-28-0"></span> $\blacksquare$  [Output Video Resolution] **(Rezoluţie video ieşire)**

În mod normal, selectati [Auto] (Automat). Selectaţi [Original Resolution] (Rezoluţie originală) pentru a scoate rezoluţia înregistrată pe disc. Dacă rezoluția este mai mică decât rezoluția SD, aceasta este redimensionată la rezoluţie SD.

#### <span id="page-28-1"></span>x **[BD-ROM 24p Output] (Ieşire BD-ROM 24p)**

[Auto] (Automat): Scoate semnale video de 1920 × 1080p/24 Hz doar când se conectează un televizor compatibil 1080/24p, utilizând mufa HDMI OUT. [On] (Activat): Activează functia.

[Off] (Dezactivat): Selectati această opţiune când televizorul nu este compatibil cu semnale video 1080/24p.

#### <span id="page-28-2"></span>x **[DVD-ROM 24p Output] (Ieşire DVD-ROM 24p)**

[Auto] (Automat): Scoate semnale video de 1920 × 1080p/24 Hz doar când se conectează un televizor compatibil 1080/24p, utilizând mufa HDMI OUT. [Off] (Dezactivat): Selectaţi această opţiune când televizorul nu este compatibil cu semnale video 1080/24p.

#### x **[4K Output] (Ieşire 4K)**

[Auto1] (Automat 1): Emite semnale video 2K (1920  $\times$  1080) în timpul redării video şi semnale video 4K în timpul redării de fotografii în cazul conectării la un echipament compatibil 4K Sony. Scoate semnale video 4K în timpul redării de conţinut video 24p de pe BD/DVD ROM sau în timpul redării de fotografii în cazul conectării la un echipament compatibil 4K care nu este marca Sony. Această setare nu se aplică redarea de imagini video 3D. [Auto2] (Automat 2): Scoate automat semnale video 4K/24p dacă îl conectaţi la un dispozitiv compatibil 4K/24p şi configuraţi setările corespunzătoare în [BD-ROM 24p Output] (Ieşire 24p BD-ROM) sau [DVD-ROM 24p Output] (Ieşire 24p DVD-ROM) şi, de asemenea, redă imagini foto 4K/24p atunci când redati fişiere foto 2D. [Off] (Dezactivat): Dezactivează funcția.

## $\boldsymbol{\omega}$

Dacă echipamentul Sony nu este detectat după ce selectaţi [Auto1] (Automat 1), setarea va avea acelaşi efect cu setarea [Auto2] (Automat 2).

#### x **[YCbCr/RGB (HDMI)]**

[Auto] (Automat): Detectează automat tipul televizorului conectat şi comută la setarea de culoare potrivită.

[YCbCr (4:2:2)]: Scoate semnale video YCbCr 4:2:2.

[YCbCr (4:4:4)]: Scoate semnale video YCbCr 4:4:4.

[RGB]: Scoate semnale video RGB.

#### x **[HDMI Deep Colour Output] (Ieşire culori adânci HDMI)**

[Auto] (Automat): În mod normal, faceti această selecție.

[16bit]/[12bit]/[10bit]: Scoate semnale video pe 16 biti/12 biti/10 biti, atunci când televizorul conectat este compatibil cu Deep Colour.

[Off] (Dezactivat): Selectati această opţiune când imaginea este instabilă sau culorile nu sunt naturale.

#### x **[SBM] (Super Bit Mapping) (Mapare superioară biţi)**

[On] (Activat): Netezește gradațiile de ieşire ale semnalelor video de la mufa HDMI OUT.

[Off] (Dezactivat): Selectati această opţiune când apar semnale video distorsionate sau culori ce nu sunt naturale la ieşire.

#### ■ [IP Content NR Pro] (Reducere **zgomot conţinut IP Pro)**

[Video3]/[Video2]/[Video1]/ [Film1]/[Film2]/[Film3]: Ajustează calitatea imaginii pentru continutul de pe Internet.

[Off] (Dezactivat): Dezactivează funcţia.

#### x **[Pause Mode] (Mod pauză)**

[Auto] (Automat): În mod normal, faceţi această selecţie. Imaginile dinamice apar clare.

[Frame] (Cadru): Afişează imagini statice la rezolutii înalte.

## <span id="page-29-2"></span><span id="page-29-0"></span>**<sup><sup>2</sup>4**<sub>1</sub>)</sup> [Audio Settings] (Setări audio)

#### x **[Digital Audio Output] (Ieşire audio digitală)**

[Auto] (Automat): În mod normal, faceti această selectie. Scoate semnale audio conform stării dispozitivelor conectate. [PCM]: Scoate semnale PCM prin mufa DIGITAL OUT (COAXIAL)/ HDMI OUT.

#### x **[DSD Output Mode] (Mod ieşire DSD)**

[On] (Activat): Scoate semnale DSD prin mufa HDMI OUT atunci când redă un fişier în format DSD. Dacă este selectat [On] (Activat), de la celelalte mufe nu este scos niciun semnal.

[Off] (Dezactivat): Scoate semnale PCM prin mufa HDMI OUT atunci când redă un fişier în format DSD.

#### <span id="page-29-1"></span>x **[BD Audio MIX Setting] (Setare MIX audio BD)**

[On] (Activat): Scoate semnalul audio obţinut prin mixarea semnalului audio interactiv şi a semnalului audio secundar în semnalul audio principal. [Off] (Dezactivat): Scoate doar semnalul audio principal. Selectaţi această opţiune pentru a scoate semnale audio HD către un amplificator (receptor) AV.

#### **■ [Digital Music Enhancer] (Potentator muzical digital)**

[On] (Activat): Setati efectul de sunet la redarea de conţinut de pe Internet sau de pe USB.

[Off] (Dezactivat)/[Sound Bar Mode] (Mod bară de sunet): Dezactivează functia.

#### x **[DTS Neo:6]**

[Cinema]/[Music] (Muzică): Scoate sunet simulat pe mai multe canale de la surse cu 2 canale prin mufa HDMI OUT conform capacității dispozitivului conectat ce utilizează modul DTS Neo:6 Cinema sau DTS Neo:6 Music. [Off] (Dezactivat): Scoate sunetul cu numărul original de canale prin mufa HDMI OUT.

#### x **[Audio DRC] (Comprimare interval dinamic audio)**

[Auto] (Automat): Execută redarea în intervalul dinamic specificat de disc (doar BD-ROM). Alte discuri sunt redate la nivelul [On] (Activat). [On] (Activat): Efectuează redarea la un nivel de compresie standard. [Off] (Dezactivat): Nu funcționează compresia. Este produs un sunet mai dinamic.

#### x **[Downmix] (Reducere semnal)**

[Surround]: Scoate semnale audio cu efecte surround. Selectati această opţiune atunci când conectaţi un dispozitiv audio ce acceptă Dolby Surround (Pro Logic) sau DTS Neo:6. [Stereo]: Scoate semnale audio fără efecte surround. Selectati această opţiune atunci când conectaţi un dispozitiv audio ce nu acceptă Dolby Surround (Pro Logic) sau DTS Neo:6.

## <span id="page-30-0"></span>*P***O** [BD/DVD Viewing Settings] (Setări vizualizare BD/DVD)

#### x **[BD/DVD Menu Language] (Limbă meniu BD/DVD)**

Selectează limba implicită a meniului pentru suporturi BD-ROM sau DVD VIDEO.

Selectaţi [Select Language Code] (Selectare cod limbă) și introduceti codul pentru limba dumneavoastră, consultând ["Lista codurilor de limbă" \(pagina 45\)](#page-44-0).

#### <span id="page-30-2"></span>x **[Audio Language] (Limbă audio)**

Selectează limba implicită a pistei pentru suporturi BD-ROM sau DVD VIDEO. Dacă selectati [Original], este selectată limba care are prioritate pe disc. Selectaţi [Select Language Code] (Selectare cod limbă) și introduceti codul pentru limba dumneavoastră, consultând ["Lista codurilor de limbă" \(pagina 45\).](#page-44-0)

<span id="page-30-1"></span>x **[Subtitle Language] (Limbă subtitrări)** Selectează limba implicită a subtitrărilor pentru suporturi BD-ROM sau DVD VIDEO.

Selectați [Select Language Code] (Selectare cod limbă) și introduceti codul pentru limba dumneavoastră, consultând ["Lista codurilor de limbă" \(pagina 45\)](#page-44-0).

#### $\blacksquare$  [BD Hybrid Disc Playback Layer] **(Strat redare disc hibrid BD)**

[BD]: Redă stratul BD.

[DVD/CD]: Redă stratul DVD sau CD.

#### <span id="page-30-3"></span> $\blacksquare$  [BD Internet Connection] **(Conexiune Internet BD)**

[Allow] (Se permite): În mod normal, faceţi această selecţie.

[Do not allow] (Nu se permite): Interzice conectarea la Internet.

## <span id="page-31-0"></span>max [Parental Control Settings] (Setări control parental)

#### x **[Password] (Parolă)**

Setează sau modifică parola pentru funcția de Control parental. O parolă vă permite să setati o restrictie pentru redarea de suporturi BD-ROM sau DVD VIDEO şi de materiale video de pe Internet. Dacă este necesar, puteţi diferentia nivelurile de restrictie pentru suporturi BD-ROM, DVD VIDEO şi materiale video de pe Internet.

#### $\blacksquare$  [Parental Control Area Code] **(Cod de zonă control parental)**

Redarea unor suporturi BD-ROM, DVD VIDEO şi de materiale video de pe Internet poate fi limitată în functie de zona geografică. Anumite scene pot fi blocate sau înlocuite cu scene diferite. Urmati instructiunile de pe ecran și introduceţi parola formată din patru cifre.

#### $\blacksquare$  **[BD Parental Control] (Control parental BD)/[DVD Parental Control] (Control parental DVD)/[Internet Video Parental Control] (Control parental video de pe Internet)**

Prin setarea Parental Control (Control parental), anumite scene pot fi blocate sau înlocuite cu scene diferite. Urmaţi instrucţiunile de pe ecran şi introduceţi parola formată din patru cifre.

#### $\blacksquare$  **[Internet Video Unrated] (Video de pe Internet neclasificat)**

[Allow] (Se permite): Se permite redarea de materiale video de pe Internet neclasificate.

[Block] (Blocare): Se blochează redarea de materiale video de pe Internet neclasificate.

## <span id="page-31-1"></span>[System Settings] (Setări sistem)

#### $\blacksquare$  **[OSD Language] (Limbă afişaj pe ecran)**

Selectează limba de afişare pe ecran pentru player.

#### x **[Dimmer] (Reglare intensitate luminoasă)**

[Bright] (Luminos): Iluminare puternică.

[Dark] (Întunecat): Iluminare redusă. [Off] (Dezactivat): Opreşte lumina în timpul redării. Iluminare redusă în alte momente în afara redării.

#### x **[HDMI Settings] (Setări HDMI)**

Prin conectarea de componente Sony compatibile cu funcţiile HDMI cu ajutorul unui cablu HDMI de mare viteză, utilizarea se simplifică.

#### <span id="page-31-2"></span>**[Control for HDMI] (Comandă HDMI)**

[On] (Activat): Următoarele caracteristici BRAVIA Sync sunt disponibile:

- Redare printr-o singură atingere
- Oprirea alimentării sistemului
- Urmarea limbii

[Off] (Dezactivat): Dezactivează funcţia.

### ٣ö

Pentru detalii, consultati manualul cu instructiuni furnizat împreună cu televizorul sau componenta.

#### **[Linked to TV-off] (Conectat la televizor-oprit)**

[On] (Activat): Opreşte automat playerul şi componentele compatibile HDMI atunci când televizorul conectat intră în modul standby (BRAVIA Sync). [Off] (Dezactivat): Dezactivează funcţia.

#### x **[Quick Start Mode] (Mod Pornire rapidă)**

[On] (Activat): Scurtează timpul de pornire a playerului. [Off] (Dezactivat): Reduce energia consumată în standby.

#### x **[Auto Standby] (Standby automat)**

[On] (Activat): Revine automat la modul standby, dacă niciun buton nu este apăsat timp de mai mult de 20 de minute. [Off] (Dezactivat): Dezactivează functia.

#### x **[Auto Display] (Afişaj automat)**

[On] (Activat): Afişează automat informaţii pe ecran, atunci când se modifică titlurile de vizualizare, modurile de imagine, semnalele audio etc. [Off] (Dezactivat): Afişează informaţii doar când apăsaţi pe DISPLAY.

#### x **[Screen Saver] (Economizor ecran)**

[On] (Activat): Activează functia de economizor ecran. Dacă nu utilizaţi playerul mai mult de 10 minute în timp ce pe ecran este afişată o imagine, va apărea o imagine a economizorului de ecran.

[Off] (Dezactivat): Dezactivează functia.

#### $\blacksquare$  [Software Update Notification] **(Notificare actualizare software)**

[On] (Activat): Setează playerul să vă informeze cu privire la o nouă versiune a software-ului [\(pagina 28\)](#page-27-2).

[Off] (Dezactivat): Dezactivează funcția.

#### x **[Gracenote Settings] (Setări Gracenote)**

[Auto] (Automat): Descarcă automat informaţii despre disc în momentul în care redarea discului este oprită. Conectaţi playerul la reţea pentru descărcare.

[Manual]: Descarcă informatii despre disc dacă este selectat [Video Search] (Căutare video) sau [Music Search] (Căutare muzică).

#### x **[Device Name] (Nume dispozitiv)**

Afişează numele playerului. Numele playerului poate fi modificat.

#### x **[System Information] (Informaţii sistem)**

Afişează versiunea software-ului playerului şi adresa MAC.

#### x **[Software License Information] (Informaţii licenţă software)**

Afişează informaţii despre licenţa software.

## <span id="page-32-1"></span><span id="page-32-0"></span>[Network Settings] (Setări reţea)

#### x **[Internet Settings] (Setări Internet)**

Conectati mai întâi playerul la retea. Pentru detalii, consultați "Pasul 2: [Pregătirea unei conexiuni de reţea"](#page-15-2)  [\(pagina 16\).](#page-15-2)

[Wired Setup] (Configurare prin cablu): Selectaţi această opţiune la conectarea la un router de bandă largă cu ajutorul unui cablu LAN.

[Wireless Setup(built-in)] (Configurare wireless (încorporată)): Selectaţi această opţiune la utilizarea reţelei LAN wireless, încorporată în player, pentru o conexiune la retea wireless.

## ٣ö

Pentru mai multe detalii, vizitaţi următorul site Web şi consultaţi secţiunea de întrebări frecvente:

http://support.sony-europe.com/

#### $\blacksquare$  [Network Connection Status] **(Stare conexiune reţea)**

Afisează starea curentă a retelei.

#### **■ [Network Connection Diagnostics] (Diagnosticare conexiune reţea)**

Verifica dacă conexiunea la retea a fost realizată corespunzător prin intermediul diagnosticării retelei.

#### $\blacksquare$  [Connection Server Settings] **(Setări server conexiune)**

Stabileşte dacă să fie afişat serverul conectat sau nu.

#### x **[Auto Renderer Access Permission] (Permisiune acces program de redare automat)**

[On] (Activat): Permite accesul automat de la un produs compatibil cu un controler DLNA nou detectat. [Off] (Dezactivat): Dezactivați funcția.

#### x **[Renderer Access Control] (Control acces dispozitiv de redare)**

Afişează o listă de produse compatibile cu controlerul DLNA şi stabileşte dacă fiecare produs poate fi sau nu accesat prin intermediul playerului.

#### $\blacksquare$  [Registered Remote Devices] **(Dispozitive la distanţă înregistrate)**

Afişează o listă cu dispozitivele dumneavoastră la distanţă înregistrate.

### $\blacksquare$  [Remote Start] **(Pornire de la distanţă)**

[On] (Activat): Porneşte sau opreşte playerul prin intermediul dispozitivului mobil atunci când vă conectati la retea. [Off] (Dezactivat): Dezactivează funcţiile.

## $\mathbf{A}$

Setati [Remote Start] (Pornire de la distantă) la [On] (Activat) și opriti playerul pentru a activa functia de Standby retea [\(pagina 39\)](#page-38-1).

## <span id="page-33-0"></span> $\begin{array}{c} \n\text{C} \\
\text{1-2-3} \\
\end{array}$  [Easy Network Settings] (Setări de reţea rapide)

Selectati [Easy Network Settings] (Setări de reţea rapide) pentru a specifica setările de retea. Urmati instructiunile de pe ecran.

## <span id="page-33-1"></span>**[Resetting]** (Reiniţializare)

#### $\blacksquare$  [Reset to Factory Default Settings] **(Reiniţializare la setările implicite din fabrică)**

Reinitializează setările playerului la valorile implicite din fabrică, selectând grupul de setări. Toate setările din grup vor fi reinitializate.

#### $\blacksquare$  [Initialise Personal Information] **(Iniţializare informaţii personale)**

Şterge informaţiile personale stocate în player.

### $\mathbf{A}$

Dacă eliminati, transferati sau redistribuiti această unitate, ştergeţi toate Informaţiile personale din motive de securitate. Luati măsurile corespunzătoare precum deconectarea după utilizarea unui serviciu de retea.

#### <span id="page-34-0"></span>**Informaţii suplimentare**

## <span id="page-34-1"></span>Depanare

Dacă în timpul utilizării playerului întâmpinati una dintre următoarele dificultăţi, utilizaţi acest ghid de depanare pentru a încerca să remediaţi problema înainte de a apela la reparatii. Dacă problema persistă, consultaţi cel mai apropiat distribuitor Sony.

### Imagine

#### **Nu există imagine sau imaginea nu este redată corect.**

- **→** Verificați ca toate cablurile de conectare să fie conectate bine [\(pagina 14\)](#page-13-1).
- **→** Comutați selectorul de intrare de pe televizor, astfel încât să afişeze semnalul de la player.
- **→** Resetați [Output Video Resolution] (Rezoluţie ieşire video) la cea mai mică rezolutie apăsând  $\blacksquare$  (oprire), HOME şi apoi butonul POP UP/MENU de pe telecomandă.
- → Încercati următoarele: ①Opriti playerul şi porniţi-l din nou. 2Opriţi echipamentul conectat şi porniţi-l din nou. 3Deconectati cablul HDMI și apoi conectaţi-l din nou.
- $\rightarrow$  Mufa HDMI OUT este conectată la un dispozitiv DVI ce nu acceptă tehnologia de protecţie a drepturilor de autor.
- → Verificați setările [Output Video Resolution] (Rezolutie video iesire) din meniul [Screen Settings] (Setări ecran) [\(pagina 29\)](#page-28-0).
- → Pentru BD-ROM, verificati setarea [BD-ROM 24p Output] (Ieşire BD-ROM 24p) din meniul [Screen Settings] (Setări ecran) [\(pagina 29\).](#page-28-1)
- → Pentru DVD-ROM, verificati setarea [DVD-ROM 24p Output] (Ieşire

DVD-ROM 24p) din meniul [Screen Settings] (Setări ecran) [\(pagina 29\).](#page-28-2)

#### **Limba de afişare de pe ecran este comutată automat în momentul conectării la mufa HDMI OUT.**

, Când [Control for HDMI] (Comandă HDMI) din [HDMI Settings] (Setări HDMI) este setat la [On] (Activat) [\(pagina 32\),](#page-31-2) limba de afişare de pe ecran este comutată automat conform setării de limbă de pe televizorul conectat (dacă schimbati setarea de pe televizor, etc.).

### Sunet

#### **Nu există sunet sau sunetul nu este redat corect.**

- → Verificati ca toate cablurile de conectare să fie conectate bine [\(pagina 14\).](#page-13-1)
- **→** Comutati selectorul de intrare de pe amplificatorul AV (receptorul), astfel încât semnalele audio de la player să fie scoase de amplificatorul (receptorul) AV.
- $\rightarrow$  Dacă semnalul audio nu este scos prin mufa DIGITAL OUT (COAXIAL)/ HDMI OUT, verificaţi setările audio [\(pagina 30\).](#page-29-2)
- → Pentru conexiunile HDMI, încercati următoarele: **1**Opriți playerul și porniţi-l din nou. 2Opriţi echipamentul conectat și porniti-l din nou. 3Deconectaţi cablul HDMI şi apoi conectaţi-l din nou.
- , Pentru conexiunile HDMI, dacă playerul este conectat la un televizor printr-un amplificator (receptor) AV, încercati să conectati cablul HDMI direct la televizor. Consultaţi, de asemenea, manualul de instructiuni furnizat împreună cu amplificatorul (receptorul) AV.
- → Mufa HDMI OUT este conectată la un dispozitiv DVI (mufele DVI nu acceptă semnale audio).
- $\rightarrow$  Dispozitivul conectat la mufa HDMI OUT nu acceptă formatul audio al playerului. Verificaţi setările audio [\(pagina 30\).](#page-29-2)

#### **HD Audio (Dolby Digital Plus, Dolby TrueHD, DTS-HD High Resolution Audio şi DTS-HD Master Audio) nu este redat prin bitstream.**

- → Setați [BD Audio MIX Setting] (Setare MIX audio BD) din meniul [Audio Settings] (Setări audio) la valoarea [Off] (Dezactivat) [\(pagina 30\).](#page-29-1)
- **→** Verificați ca amplificatorul (receptorul) AV să fie compatibil cu fiecare format HD.

#### **Semnalul audio interactiv nu este scos.**

→ Setați [BD Audio MIX Setting] (Setare MIX audio BD) din meniul [Audio Settings] (Setări audio) la valoarea [On] (Activat) [\(pagina 30\).](#page-29-1)

**Codul de mesaj 3 [Audio outputs temporarily muted. Do not adjust the playback volume. The content being played is protected by Cinavia and is not authorized for playback on this device. For more information, see http://www.cinavia.com. Message Code 3.] (Ieşiri audio dezactivate temporar. Nu reglaţi volumul de redare. Conţinutul redat este protejat de Cinavia şi nu este autorizat pentru redare pe acest dispozitiv. Pentru mai multe informa** i, consulta **informa http://www.cinavia.com. Cod mesaj 3.) apare pe ecran atunci când se redă un disc.**

**→** Pista audio a materialului video pe care îl redaţi conţine un cod Cinavia ce indică faptul că este o copie neautorizată a unor materiale produse în mod profesionist [\(pagina 5\).](#page-4-0)

## Disc

#### **Nu se redă discul.**

- $\rightarrow$  Discul este murdar sau înclinat.
- $\rightarrow$  Discul este asezat invers. Introduceti discul cu partea de redat în jos.
- $\rightarrow$  Discul are un format ce nu poate fi redat de acest player [\(pagina 40\)](#page-39-1).
- **→** Playerul nu poate reda un disc înregistrat care nu a fost finalizat corect.
- $\rightarrow$  Codul de regiune de pe BD sau DVD nu se potriveşte cu playerul.

## Dispozitiv USB

#### **Playerul nu detectează un dispozitiv USB conectat la player.**

- **→** Asigurați-vă că dispozitivul USB este conectat în siguranţă la mufa USB.
- **→** Verificați dacă dispozitivul USB sau un cablu este deteriorat.
- → Verificați dacă dispozitivul USB este pornit.
- $\rightarrow$  Dacă dispozitivul USB este conectat prin intermediul unui hub USB, conectaţi dispozitivul USB direct la player.

## Sony Entertainment Network

#### **Imaginea/sunetul este slab(ă)/anumite programe sunt afişate cu puţine detalii, în special în timpul scenelor cu mişcare rapidă sau întunecate.**

**→** Calitatea imaginii/sunetului poate fi îmbunătățită prin modificarea vitezei conexiunii. Se recomandă o viteză a conexiunii de cel putin 2,5 MO pentru materialele video de definitie standard (10 MO pentru materialele video de înaltă definitie).

#### **Imaginea este mică.**

 $\rightarrow$  Apăsati  $\uparrow$  pentru a o mări.

## Conexiune la retea

#### **Playerul nu se poate conecta la reţea.**

→ Verificati conexiunea la retea [\(pagina 16\)](#page-15-2) și setările retelei [\(pagina 33\)](#page-32-1).

### **Nu puteţi conecta PC-ul la Internet după ce aţi efectuat [Wi-Fi Protected Setup (WPS)] (Configurare protejată Wi-Fi (WPS)).**

**→** Setările wireless are routerului se pot modifica automat dacă utilizaţi funcţia Wi-Fi Protected Setup (configurare protejată Wi-Fi) înainte de ajustarea setărilor routerului. În acest caz, modificaţi în mod corespunzător setările wireless ale PC-ului.

#### **Nu pute⊠ conecta playerul la routerul LAN wireless.**

- → Verificați dacă routerul LAN wireless este pornit.
- $\rightarrow$  În functie de mediul înconjurător, precum materialul pereţilor, condiţiile de recepţie a undelor radio sau obstacolele dintre player şi routerul LAN wireless, distanţa de comunicare posibilă poate să fie scurtată. Mutaţi playerul şi routerul LAN wireless mai aproape unul de celălalt.
- $\rightarrow$  Este posibil ca dispozitivele care utilizează banda de frecventă de 2,4 GHz, precum un cuptor cu microunde, un dispozitiv bluetooth sau un dispozitiv digital wireless, să întrerupă comunicarea. Îndepărtaţi playerul de astfel de dispozitive sau opriti aceste dispozitive.

#### **Routerul wireless dorit nu apare în lista de elemente de reţea wireless.**

→ Apăsați RETURN pentru a reveni la ecranul anterior şi încercaţi din nou configurarea wireless. Dacă routerul wireless dorit nu este detectat în continuare, selectati [New connection] registration] (Înregistrare conexiune nouă) pentru a efectua [Manual registration] (Înregistrare manuală).

**Mesajul [A new software version is available. Please go to the "Setup" section of the menu and select "Software Update" to perform the update.] (O nouă versiune de software este disponibilă. Vă rugăm să accesaţi secţiunea "Setup" (Configurare) a meniului şi să selectaţi "Network update" (Actualizare reţea) pentru a efectua actualizarea.) apare pe ecran în momentul pornirii playerului.**

→ Consultati [Software Update] [\(Actualizare software\) \(pagina 28\)](#page-27-5) pentru a actualiza playerul cu o nouă versiune de software.

## Control for HDMI (Comandă HDMI) (BRAVIA Sync)

#### **Funcţia [Control for HDMI] (Comandă HDMI) nu funcţionează (BRAVIA Sync).**

- → Verificati ca [Control for HDMI] (Comandă HDMI) din [HDMI Settings] (Setări HDMI) să fie setat la [On] (Activat) [\(pagina 32\)](#page-31-2).
- $\rightarrow$  Dacă modificati conexiunea HDMI, opriti și reporniti playerul.
- → Dacă are loc o pană de curent, setati [Control for HDMI] (Comandă HDMI) din [HDMI Settings] (Setări HDMI) la [Off] (Dezactivat), apoi setati [Control for HDMI] (Comandă HDMI) din [HDMI Settings] (Setări HDMI) la [On] (Activat) [\(pagina 32\).](#page-31-2)
- → Verificați următoarele și consultați manualul cu instructiuni furnizate împreună cu componenta.
	- componenta conectată este compatibilă cu funcția [Control for HDMI] (Comandă HDMI).
	- setarea componentei conectate pentru functia [Control for HDMI] (Comandă HDMI) este corectă.
- **→** Când conectați playerul la un televizor printr-un amplificator (receptor) AV,
	- dacă amplificatorul (receptorul) AV nu este compatibil cu funcția [Control for HDMI] (Comandă HDMI), este posibil să nu puteti controla televizorul de la player.
	- dacă modificati conexiunea HDMI, deconectati și apoi reconectati alimentarea la reţea sau are loc o pană de curent, încercati următoarele: ①Comutati selectorul de intrare al amplificatorului (receptorului) AV, astfel încât imaginea de la player să apară pe ecranul televizorului. 2 Setati [Control for HDMI] (Comandă HDMI) din [HDMI Settings] (Setări HDMI) la [Off] (Dezactivat), apoi setati [Control for HDMI] (Comandă HDMI) din [HDMI Settings] (Setări HDMI) la [On] (Activat) [\(pagina](#page-31-2) 32). Consultati manualul de instrucţiuni furnizat împreună cu amplificatorul (receptorul) AV.

#### **Funcţia de oprire a alimentării sistemului nu funcţionează (BRAVIA Sync).**

→ Verificati ca [Control for HDMI] (Comandă HDMI) şi [Linked to TVoff] (Conectat la televizor-oprit) din [HDMI Settings] (Setări HDMI) să fie setate la valoarea [On] (Activat) [\(pagina 32\).](#page-31-2)

## Altele

#### **Redarea nu porneşte de la începutul conţinutului.**

→ Apăsați OPTIONS și selectați [Play from start] (Redare de la început).

#### **Redarea nu porneşte de la punctul de reluare în care aţi oprit redarea ultima dată.**

- $\rightarrow$  În functie de disc, este posibil ca punctul de reluare să fi fost şters din memorie, atunci când
	- deschideţi tava discului.
	- deconectati dispozitivul USB.
	- redaţi alt conţinut.
	- opriţi playerul.

**Codul de mesaj 1 [Playback stopped. The content being played is protected by Cinavia and is not authorized for playback on this device. For more information, see http://www.cinavia.com. Message Code 1.] (Redare oprită. Conţinutul redat este protejat de Cinavia şi nu este autorizat pentru redare pe acest dispozitiv. Pentru mai multe informa** i. consulta **A http://www.cinavia.com. Cod mesaj 1.) apare pe ecran când se redă un disc.**

 $\rightarrow$  Pista audio a materialului video pe care îl redati contine un cod Cinavia ce indică faptul că este destinat pentru prezentări realizate doar cu echipamente profesioniste şi nu este autorizat pentru redarea de către consumatori [\(pagina 5\)](#page-4-0).

#### Tava discului nu se deschide și "LOCK" sau **"D ON" apare pe afişajul panoului de control frontal.**

- **→** Când apare "LOCK", playerul este blocat. Pentru a anula blocarea pentru copii, apăsați ■ (oprire), HOME și apoi butonul TOP MENU de pe telecomandă, până când pe afişajul panouluifrontal apare "UNLCK" [\(pagina 10\)](#page-9-3).
- $\rightarrow$  Dacă apare "D ON", contactați distribuitorul Sony sau unitatea locală autorizată de service Sony.

#### **Tava discului nu se deschide şi nu puteţi**  scoate discul nici după ce apăsa⊠ pe **△.**

→ Încercati următoarele: ①Opriti playerul şi deconectaţi cablul de alimentare. 2Reconectati cablul de alimentare în timp ce apăsați ▲ pe player. <sup>3</sup>O Continuați să apăsați ▲ pe player până când se deschide tava. 4Scoateţi discul.

### Pe afișajul panoului frontal apare "Exxxx" sau "TEMP".

- → Dacă apare "Exxxx", contactați cel mai apropiat distribuitor Sony sau unitatea locală autorizată de service Sony şi comunicati codul de eroare.
- → Dacă apare "TEMP", amplasați playerul într-un loc cu ventilatie adecvată, pentru a preveni încălzirea sa. "TEMP" va apărea pentru scurt timp.

#### **Playerul nu răspunde la acţionarea butoanelor.**

 $\rightarrow$  Umezeala a produs condens în interiorul playerului [\(pagina 3\).](#page-2-1)

## <span id="page-38-0"></span>Specificaţii

#### **Sistem**

**Laser:** Laser semiconductor

#### **Intrări şi ieşiri**

#### (**Nume mufă:**

Tip mufă/Nivel ieşire/Impedanţă de încărcare)

#### **DIGITAL OUT (COAXIAL):**

Mufă fonograf/0,5 Vp-p/75 ohmi **HDMI OUT:**

Conector standard cu 19 pini HDMI **LAN (100):**

Bornă 100BASE-TX

#### **USB:**

Mufă USB tip A (Pentru conectarea de memorii USB, cititoare de cartele de memorie, aparate foto digitale şi camere video digitale)

#### **Wireless**

#### **Standard LAN wireless:**

IEEE 802.11 b/g/n

**Interval de frecvenţă:**

Bandă de 2,4 GHz: Canalele 1-13 **Modulare:**

DSSS şi OFDM

### **Generalităţi**

#### **Necesar de putere:**

220 V - 240 V CA, 50/60 Hz

### **Consum de energie:**

16 W

#### <span id="page-38-1"></span>**Standby reţea:**

5,8 W (toate porturile de reţea cu cablu/wireless activate, cu setarea ON)

#### **Dimensiuni (aprox.):**

 $360$  mm  $\times$  199 mm  $\times$  43 mm (lătime/adâncime/înăltime) inclusiv părţile ieşite în afară

### **Greutate (aprox.):** 1,3 kg

**Temperatură de funcţionare:** De la 5 °C până la 35 °C

#### **Nivel de umiditate în timpul funcţionării:** De la 25% până la 80%

#### **Accesorii furnizate**

Telecomandă (1) Baterii R03 (dimensiunea AAA) (2)

Specificaţiile şi designul se pot modifica fără notificare prealabilă.

## <span id="page-39-0"></span>Discuri redabile

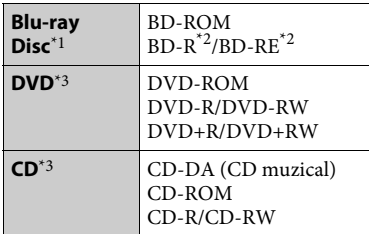

- \*1 Deoarece specificaţiile Blu-ray Disc sunt noi şi în continuă dezvoltare, este posibil ca unele discuri să nu poată fi redate, în functie de tipul și versiunea discului. Ieșirea audio diferă în functie de sursă, de mufa de ieşire conectată şi de setările
- audio selectate. \*2 BD-RE: Ver.2.1

BD-R: Ver.1.1, 1.2, 1.3 inclusiv tipul cu pigment organic BD-R (tip LTH) Suporturile BD-R înregistrate pe un PC nu pot fi redate dacă postscripturile sunt

 $^{\ast}{}_{3}$ înregistrabile.  $^{\ast}{}_{3}$  Un suport CD sau un DVD nu va fi redat, dacă nu a fost finalizat corect. Pentru mai multe informatii, consultati manualul cu instructiuni furnizat împreună cu dispozitivul de înregistrare.

#### <span id="page-39-1"></span>**Discuri care nu pot fi redate**

- Suporturi BD cu cartuş
- Suporturi BDXL
- Suporturi DVD-RAM
- Suporturi DVD HD
- Discuri DVD Audio
- CD-uri FOTO
- Partea de date a unui CD-Extra
- Suporturi Super VCD
- Partea cu material audio de pe suporturi DualDisc

### **Note cu privire la discuri**

Acest produs este proiectat pentru redarea de discuri conforme standardului Compact Disc (CD). Discurile duale şi unele discuri muzicale, codificate cu tehnologii de protejare a drepturilor de autor nu sunt conforme cu standardul Compact Disc (CD), prin urmare aceste discuri nu vor putea fi redate de acest produs.

#### **Notă cu privire la operaţiile de redare a suporturilor BD/DVD**

Este posibil ca unele operaţii de redare ale unor suporturi BD/DVD să fie setate în mod intentionat de producătorii de software. Din moment ce acest player redă suporturi BD/DVD în conformitate cu conţinutul discului conceput de producătorii software, este posibil ca unele caracteristici de redare să nu fie disponibile.

#### **Notă despre suporturile BD/DVD cu strat dublu**

Este posibil ca imaginile şi sunetul redării să fie întrerupte câteva momente la comutarea între straturi.

#### **Cod de regiune (doar pentru BD-ROM/ DVD VIDEO)**

Playerul dumneavoastră are un cod de regiune imprimat pe spatele unității și va reda doar suporturi BD-ROM/DVD VIDEO etichetate cu coduri de regiune identice sau cu  $\left( \bigoplus_{n \in \mathbb{N}} a_n \right)$ 

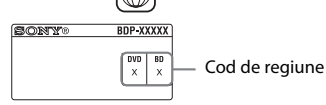

## <span id="page-41-0"></span>Tipuri redabile de fişiere

### **Video**

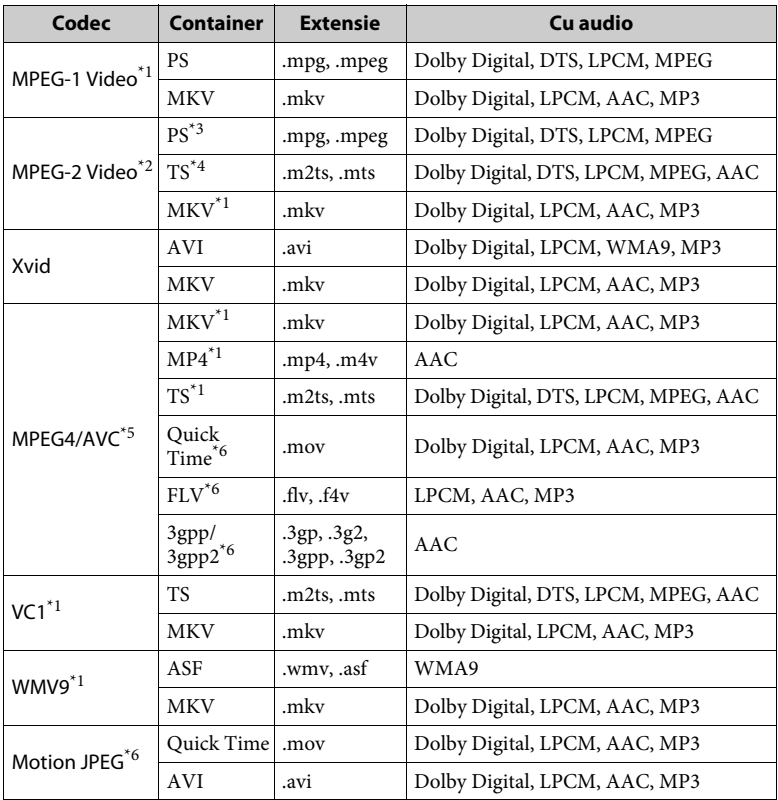

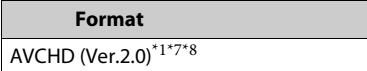

# lnforma⊠i suplimentare **Informaţii suplimentare**

#### **Music (Muzică)**

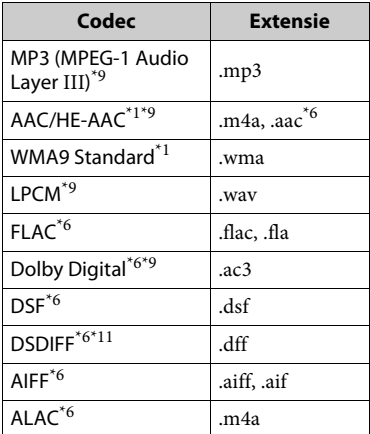

#### **Photo (Foto)**

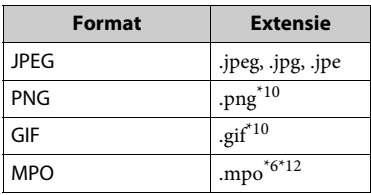

- \*1 Este posibil ca playerul să nu redea acest
- format de fişier pe un server DLNA. \*2 Playerul poate reda doar materiale video
- cu definiţie standard pe un server DLNA. \*3 Playerul nu redă fişiere în format DTS
- pe un server DLNA. \*4 Playerul poate reda doar fişierele în format Dolby Digital pe un server DLNA. \*5 Playerul nu acceptă AVC până la
- nivelul 4.1. \*6 Playerul nu redă acest format de fişier
- 
- pe un server DLNA.<br>Playerul poate accepta o rată de cadre de până la 60 cps.<br>Playerul redă fișiere în format AVCHD
- care sunt înregistrate cu o cameră video digitală etc.

Discul în format AVCHD nu va fi redat dacă nu a fost finalizat corect.

- Playerul poate reda fisiere ".mka". Acest fişier nu poate fi redat pe un server
- DLNA. \*10 Sistemul nu redă fişiere PNG sau GIF
- animate. \*11 Playerul nu redă fișiere codificate DST. \*12 Pentru alte fisiere MPO decât cele 3D, este
- afişată imaginea cheie sau prima imagine.

#### $\boldsymbol{\omega}$

- Este posibil ca unele fişiere să nu fie redate, în funcție de formatul fișierului, de codificarea fişierului, de starea înregistrării sau de starea serverului DLNA.
- Este posibil ca unele fişiere editate pe un PC să nu fie redate.
- Este posibil ca în cazul unora dintre fişiere să nu se poată efectua functia de derulare înainte sau înapoi.
- Playerul nu redă fişiere codificate, cum ar fi DRM şi Lossless.
- Playerul poate recunoaşte următoarele fişiere sau foldere pe suporturi BD, DVD, CD şi dispozitive USB:
	- până la 9 nivele de foldere, inclusiv folderul rădăcină.
	- până la 500 de fişiere/foldere într-un singur nivel.
- Playerul poate recunoaşte următoarele fişiere sau foldere stocate pe serverul DLNA: – până la 19 niveluri de foldere.
	- până la 999 de fişiere/foldere într-un singur nivel.
- Playerul poate accepta o rată de cadre:
	- de până la 60 cps doar pentru AVCHD (MPEG4/AVC).
	- de până la 30 cps pentru celelalte codecuri video.
- Playerul poate accepta o rată de biţi a materialelor video de până la 40 Mbps.
- Este posibil ca unele dispozitive USB să nu funcționeze cu acest player.
- Playerul poate recunoaşte dispozitive Mass Storage Class (MSC) (precum memorie flash sau hard disk), dispozitive din clasa Still Image Capture Device (SICD) şi tastaturi cu 101 de taste.
- Pentru a evita avarierea sau deteriorarea memoriei sau a dispozitivelor USB, opriti playerul atunci când conectati sau deconectati memoria sau dispozitivele USB.

• Este posibil ca playerul să nu redea cursiv fisierele video cu o rată de biti mare de pe un CD DATE. Se recomandă redarea de astfel de fişiere utilizând un DVD DATE sau un BD DATE.

## Despre securitatea LAN wireless

Din moment ce comunicarea prin intermediul functiei LAN wireless are loc prin unde radio, semnalul wireless poate fi susceptibil la interceptare. Pentru a proteja comunicarea wireless, acest player acceptă diverse funcții de securitate. Asigurati-vă că ati configurat corect setările de securitate, în conformitate cu mediul dumneavoastră de retea.

#### **Fără securitate**

Deşi puteţi efectua setările cu uşurinţă, oricine poate să intercepteze comunicarea wireless sau să intre în reţeaua dumneavoastră wireless, chiar şi fără ajutorul vreunui instrument sofisticat. Retineti că există riscul accesului neautorizat sau al interceptării de date.

#### **WEP**

WEP aplică măsuri de securitate comunicaţiilor pentru a împiedica persoanele din exterior să intercepteze comunicaţiile sau să intre în reţeaua dumneavoastră wireless. WEP este o tehnologie de securitate moştenită, care permite conectarea unui dispozitiv mai vechi, care nu acceptă TKIP/AES.

#### **WPA-PSK (TKIP), WPA2-PSK (TKIP)**

TKIP este o tehnologie de securitate dezvoltată pentru a corecta deficienţele WEP. TKIP asigură un nivel de securitate superior faţă de WEP.

#### **WPA-PSK (AES), WPA2-PSK (AES)**

AES este o tehnologie de securitate care utilizează o metodă de securitate diferită de WEP şi TKIP.

AES asigură un nivel de securitate superior fată de WEP sau TKIP.

## Note cu privire la discuri

• Pentru a menţine curată suprafața discului, manipulati discul tinându-l de margini. Nu atingeti suprafata discului.

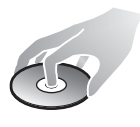

Praful, amprentele sau zgârieturile de pe disc pot cauza defectarea acestuia.

- Nu expuneti discul la lumina directă a soarelui şi nici la surse de căldură, precum suflantele de aer cald, nu îl lăsaţi în maşina parcată în bătaia soarelui, deoarece temperatura poate creşte considerabil în interiorul maşinii.
- După utilizare, reintroduceţi discul în carcasa lui.
- Curătati discul cu o cârpă de curăţare. Stergeti discul pornind dinspre centru către margine.

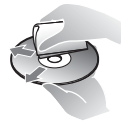

- Nu folositi pentru curăţare solvenţi precum benzina, diluanți, produse de curățare a discurilor/lentilelor din comert sau spray antistatic pentru curăţarea discurilor de vinil.
- Dacă aţi imprimat eticheta discului, uscaţi eticheta înainte de redare.
- Nu utilizaţi următoarele tipuri de discuri.
	- Discuri de curăţare a lentilei.
	- un disc care nu are o formă standard (de ex., cartelă, inimă);
	- un disc cu etichetă sau abţibild pe el;
	- un disc care are bandă de celofan sau un abtibild adeziv pe el.
- Nu remodelaţi suprafaţa de redare a unui disc pentru a îndepărta zgârieturile de pe suprafaţă.

## Numere de cod pentru televizoare controlabile

Mentineti apăsat -TV-  $\mathsf{I}/\mathsf{U}$  si codul producătorului televizorului utilizând butoanele telecomenzii, timp de două secunde.

Dacă sunt listate mai multe butoane de telecomandă, încercaţi să le introduceţi pe rând, până îl găsiţi pe cel ce se potriveşte televizorului dumneavoastră.

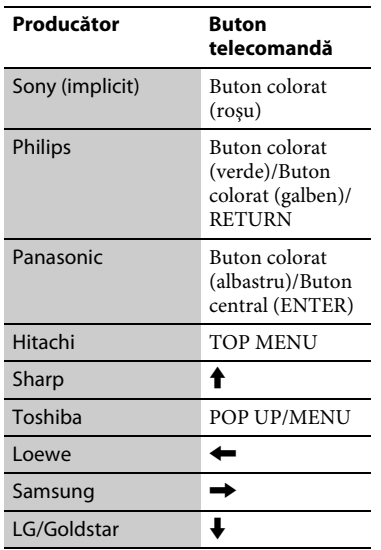

## <span id="page-44-0"></span>Lista codurilor de limbă

Pentru detalii, consultați [BD/DVD Viewing Settings] (Setări vizualizare BD/DVD) (Setări vizualizare BD/DVD) (pagina 29). Ortografierea limbilor respectă

standardul ISO 639:1988 (E/F).

#### **Cod Limbă**

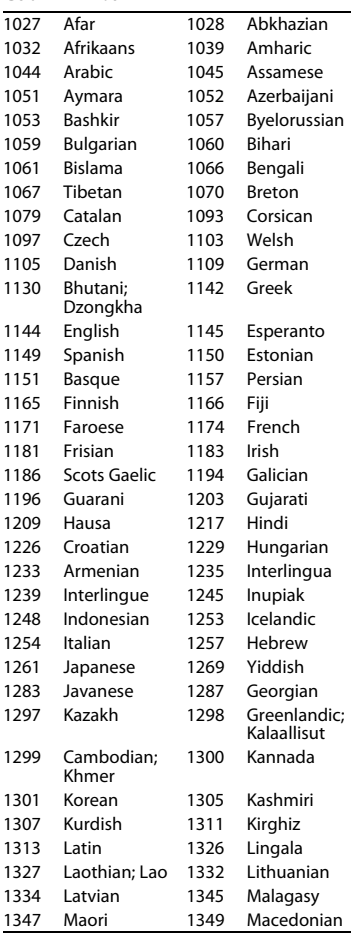

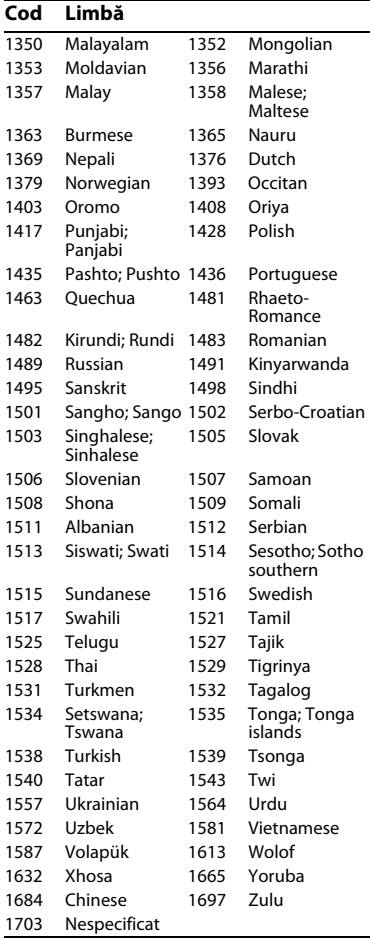

## **Cod de zonă control parental**

Pentru detalii, consultaţi [Parental Control Area Code] (Cod de zonă control parental) (pagina 30).

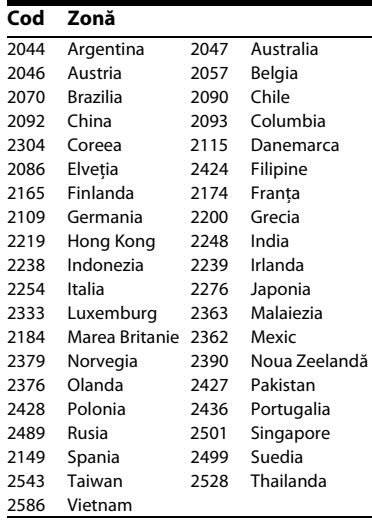

Software-ul acestui player poate fi actualizat în viitor. Pentru informaţii despre actualizările disponibile și cele mai noi Instrucțiuni de operare, vizitați următorul site Web:

## http://support.sony-europe.com/

z Pentru a afla sugestii, sfaturi şi informaţii utile despre produsele şi serviciile Sony, vizitaţi: www.sony-europe.com/myproduct/

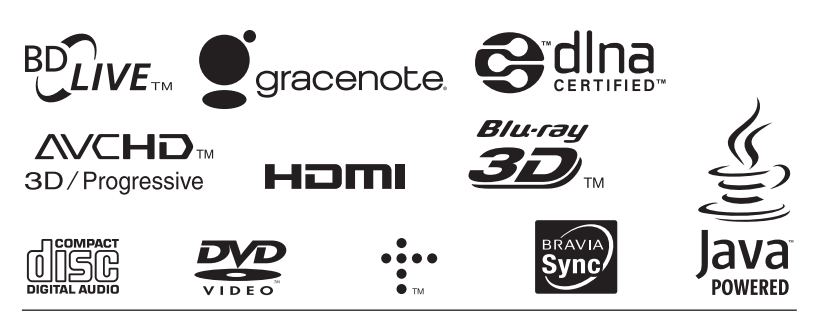

http://www.sony.net/

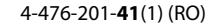

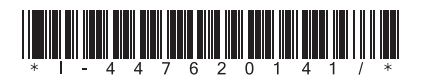